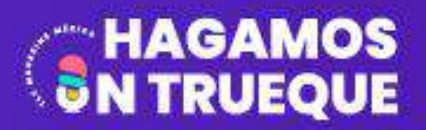

PODCAST DE TLC MAGAZINE MÉXICO AHORA EN ZOOM

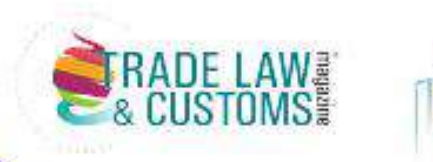

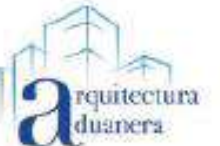

### **17 DE AGOSTO**

## **Certificación Fitosanitaria Electrónica de SENASICA**

**PAUL MARTÍNEZ ÁVALOS ING.DELFINO HERNÁNDEZ GARRIDO ING.FRANCISCO GARCÍA TAPIA ING.FRANCISCO JAVIER TORRES GONZÁLEZ** 

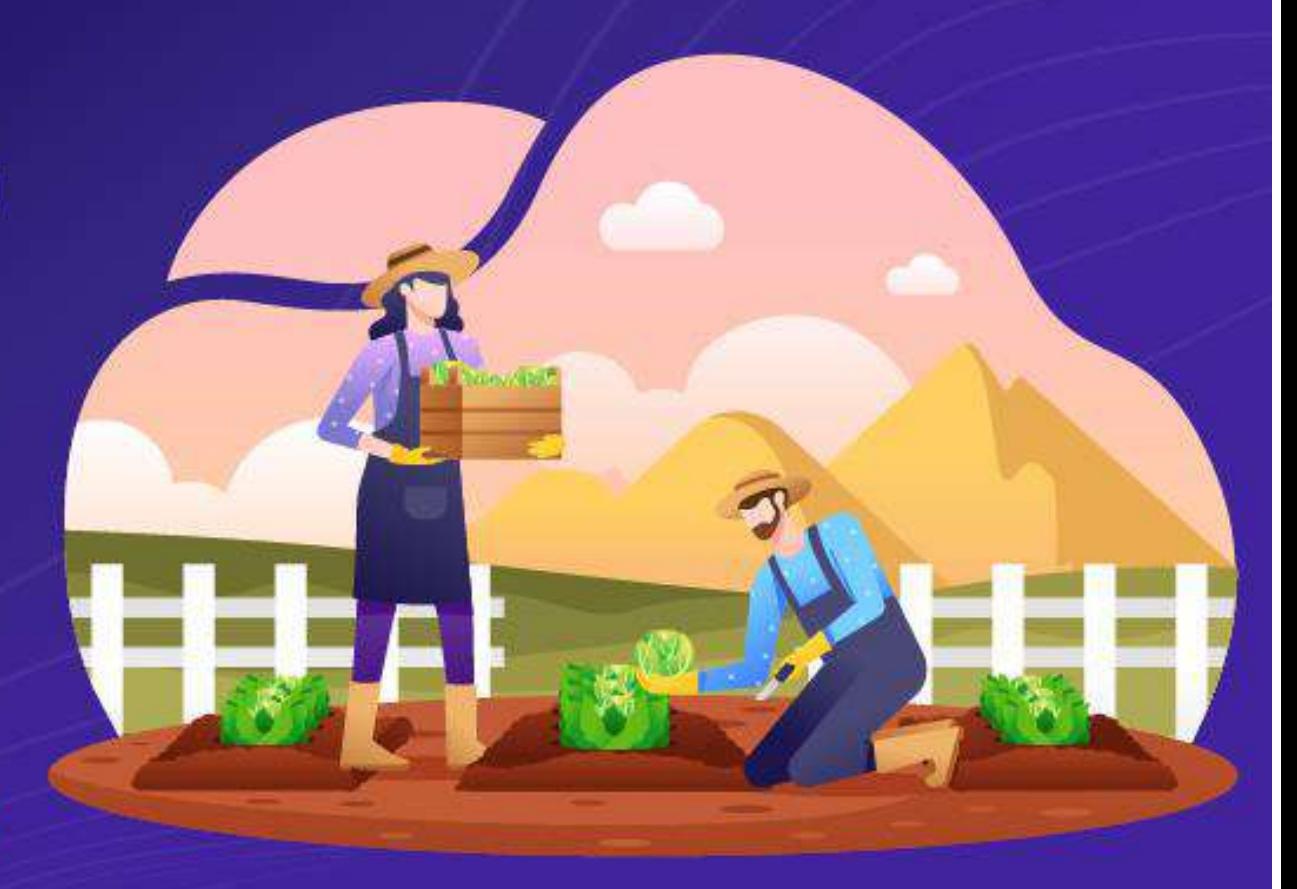

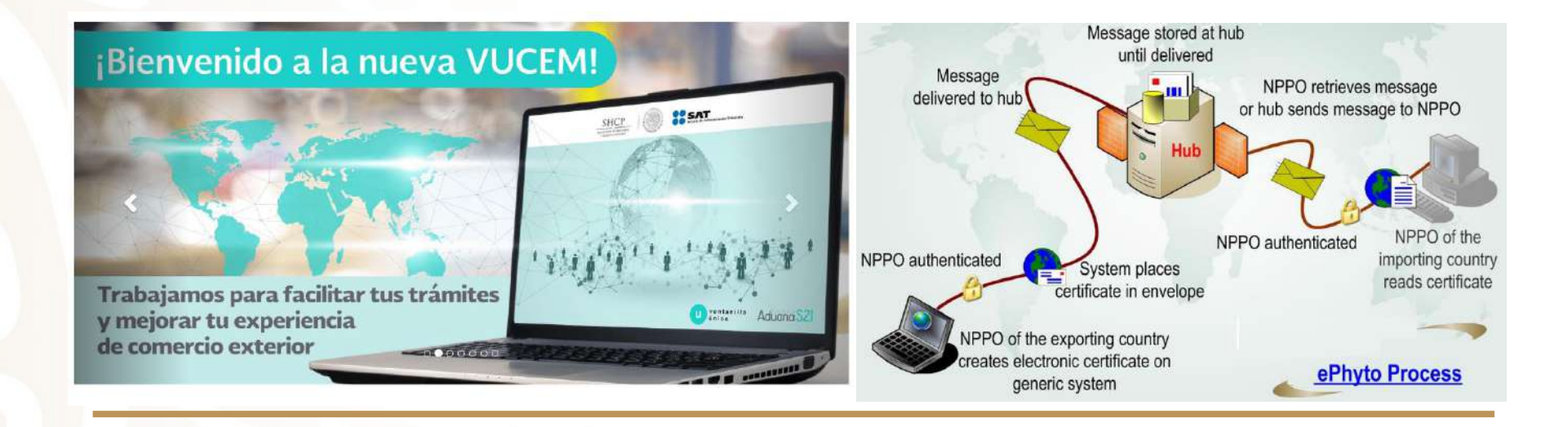

## **Certificación Fitosanitaria Electrónica**

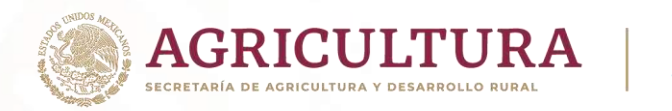

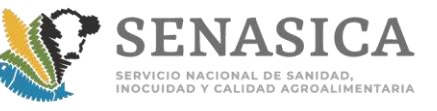

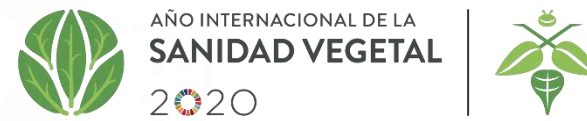

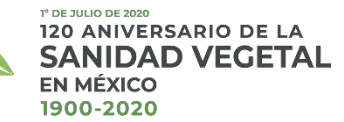

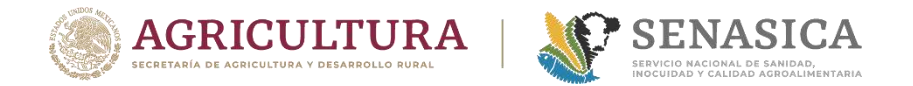

## **ÍNDICE**

- **INTRODUCCIÓN**
- **CERTIFICACIÓN ELECTRÓNICA**
- **ESTATUS DE MÉXICO**
- **IMPORTACIÓN Preguntas**
- **EXPORTACIÓN Preguntas**
- **COMENTARIOS FINALES**

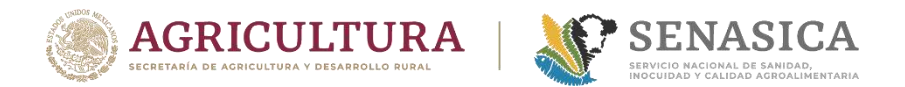

## **INTRODUCCIÓN**

### Sustento Jurídico de trámites electrónicos

❑ **14 de enero de 2011** se publica el decreto de la Ventanilla Digital.

❑ **El 9 de agosto de 2012** *ACUERDO por el que se da a conocer el procedimiento para obtener, a través de medios electrónicos, los certificados de importación y de exportación de mercancías agrícolas, pecuarias, acuícolas y pesqueras*

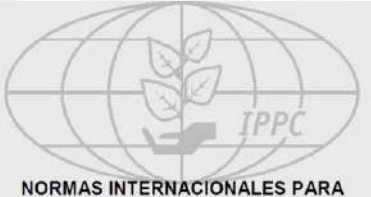

**MEDIDAS FITOSANITARIAS** 

NIMF n.º 12

**DIRECTRICES PARA LOS CERTIFICADOS FITOSANITARIOS** 

### **NIMF 12. Directrices para los Certificados Fitosanitarios:**

### La **CERTIFICACIÓN ELECTRÓNICA puede utilizarse, siempre que**:

- la modalidad de expedición y la seguridad sean aceptables para los países importadores
- la información facilitada sea coherente con el modelo o modelos apropiados
- se cumpla el objetivo de la certificación en el marco de la Convención
- se establezca en forma adecuada la identidad de la autoridad expedidora.

### **Acuerdo sobre Facilitación del Comercio (DOF 6 abril 2017).**

Los Miembros procurarán mantener o establecer una ventanilla única que permita a los comerciantes presentar a las autoridades u organismos participantes la documentación y/o información exigidas para la importación, la exportación o el tránsito de mercancías a través de un punto de entrada único. Después de que las autoridades u organismos participantes examinen la documentación y/o información, se notificarán oportunamente los resultados a los solicitantes a través de la Ventanilla Única.

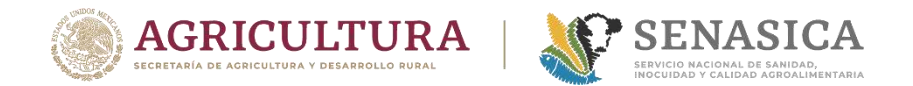

## **INTRODUCCIÓN**

### **Evolución de la Ventanilla Única**

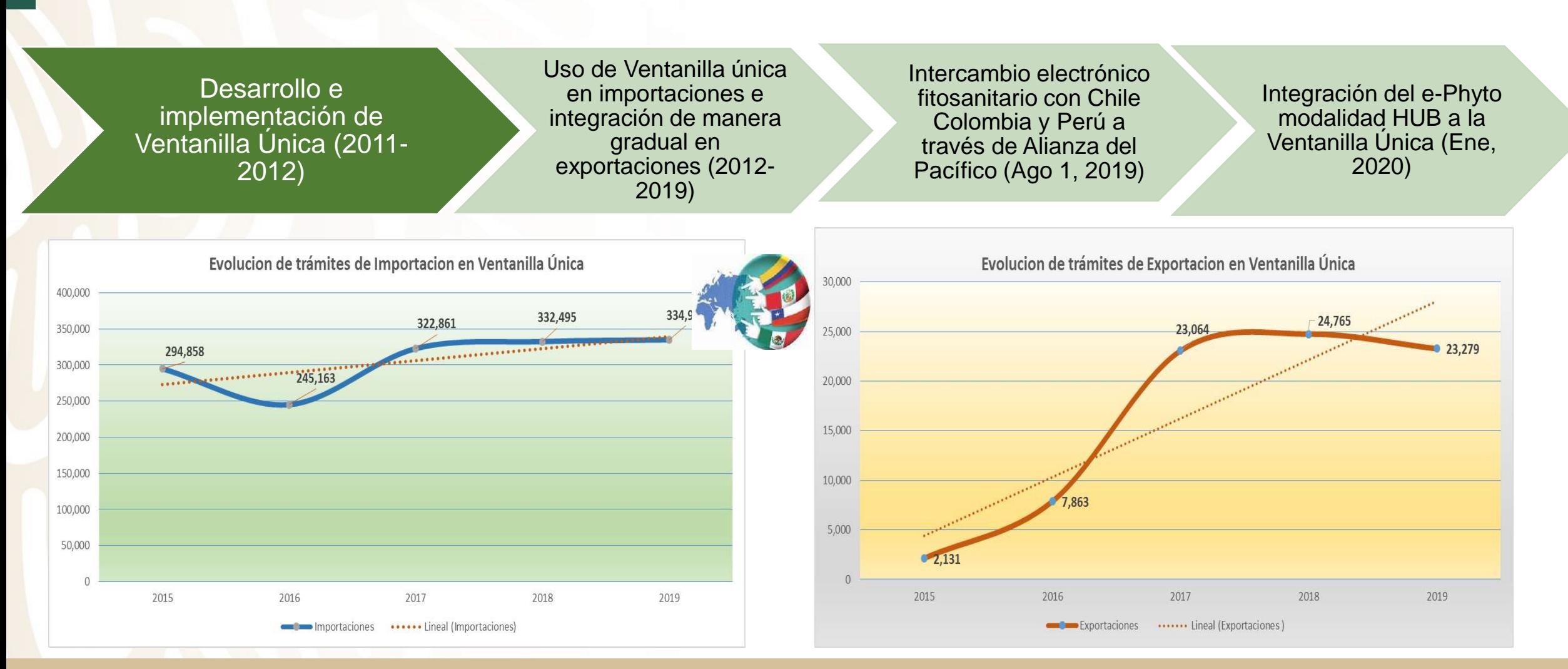

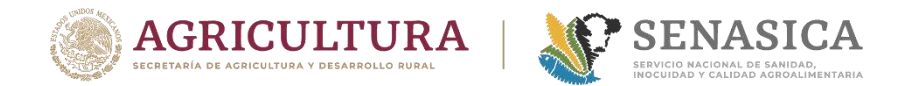

## CERTIFICACIÓN ELECTRÓNICA

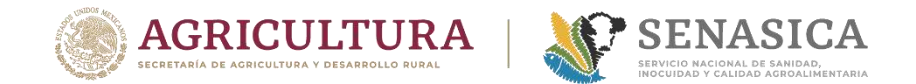

### **VIDEO**

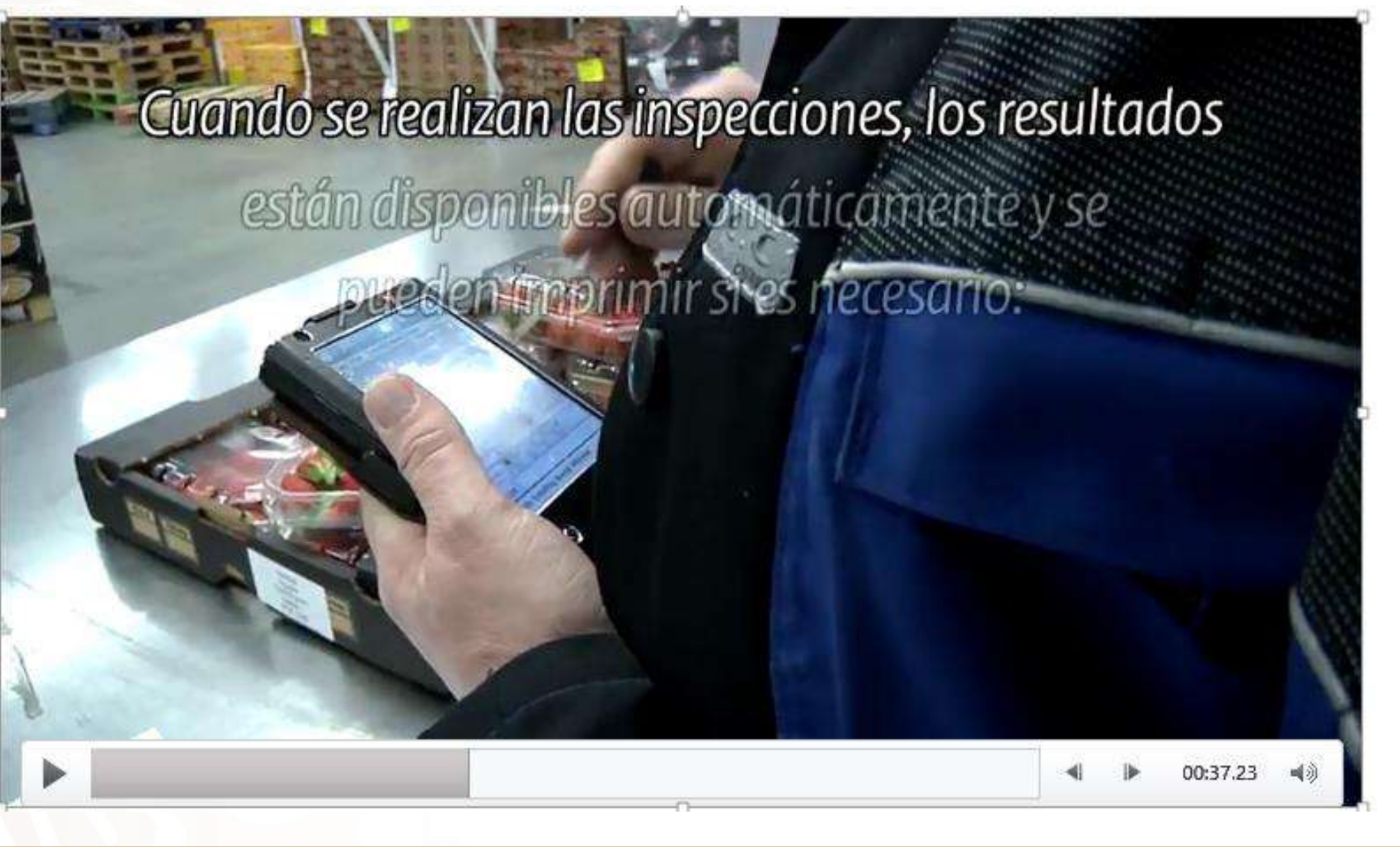

## **CERTIFICACIÓN ELECTRÓNICA (E-CERT)**

### **¿Cuál es la Visión en Certificación electrónica?**

❑ Avanzar en los procesos de comercio internacional de mercancías agropecuarias a través del uso de los medios electrónicos y fortalecer la seguridad en la trasmisión de datos para transitar hacia un intercambio cero papel.

### **¿Hacia dónde vamos en Certificación electrónica en México en el comercio exterior de mercancías agropecuarias?**

❑ Hacia un esquema de intercambio cero papel que permita a México tener un esquema de comercio como Australia, Nueva Zelanda, Holanda, entre otros, quienes ya usan la certificación electrónica en las operaciones de comercio exterior.

México busca fortalecer los sistemas actuales de expedición de Certificados dando un beneficio adicional a los trámites que el usuario realiza a través de la Ventanilla Digital.

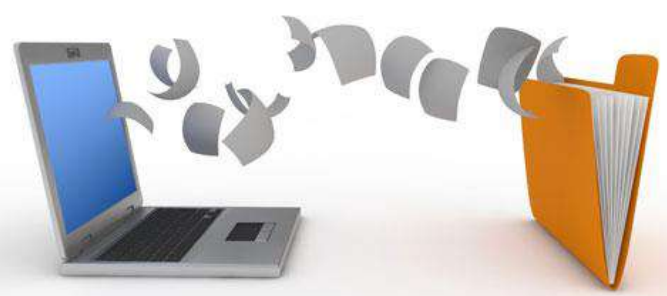

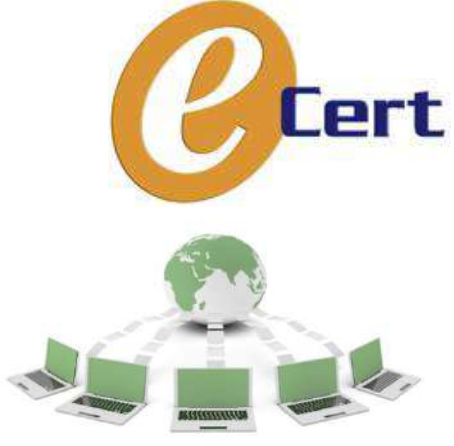

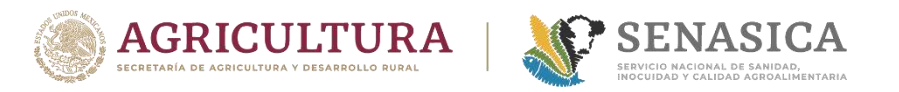

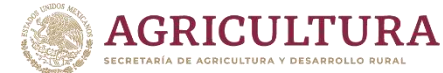

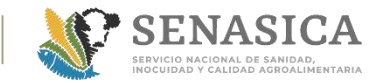

## **CERTIFICACIÓN ELECTRÓNICA (E-CERT)**

### Intercambio de México actual

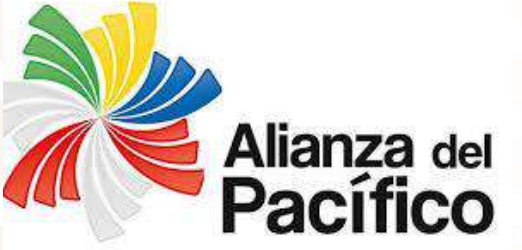

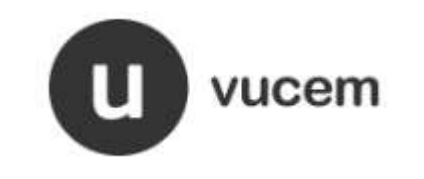

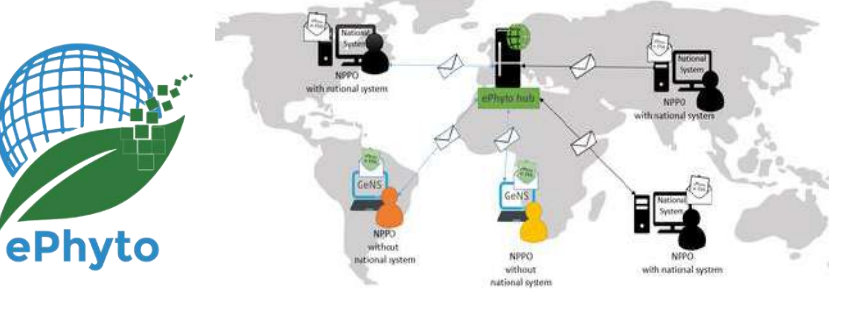

- La Alianza del Pacífico nació como una iniciativa económica y de desarrollo entre cuatro naciones de América Latina: Chile, Colombia, México y Perú.
- Proyecto de interoperabilidad de los certificados fitosanitarios.
- Inicio de paperless a partir del 1 de agosto de 2019.

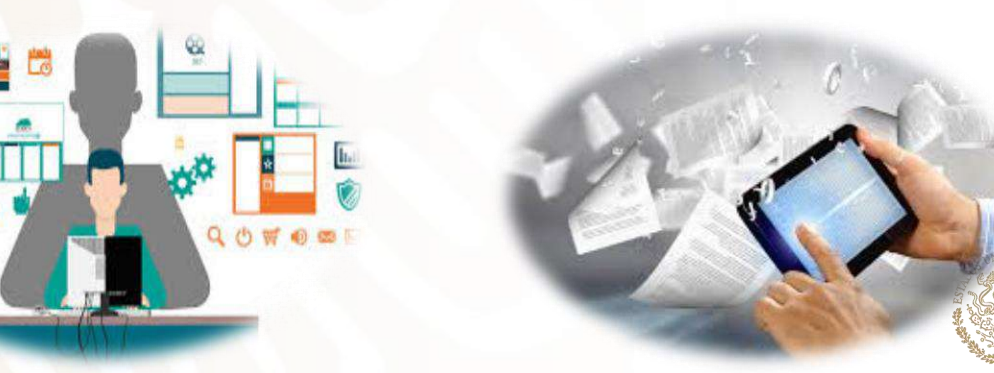

### **¿Qué es el HUB?**

El HUB es un sistema centralizado para facilitar el intercambio de ePhytos entre ONPF con un conjunto de reglas prescritas de conexión estructura/códigos/términos definidos para el XML del mensaje.

✓ Liberado en producción a partir del 31 de enero de 2020. HUB

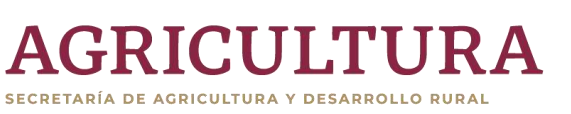

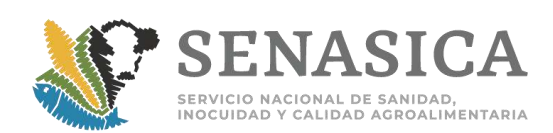

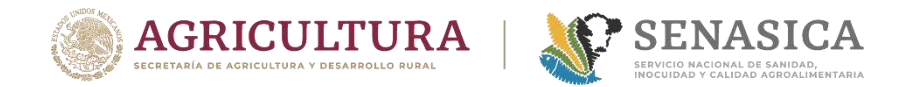

## **CERTIFICACIÓN ELECTRÓNICA (E-CERT)**

### Esquema de E-phyto México

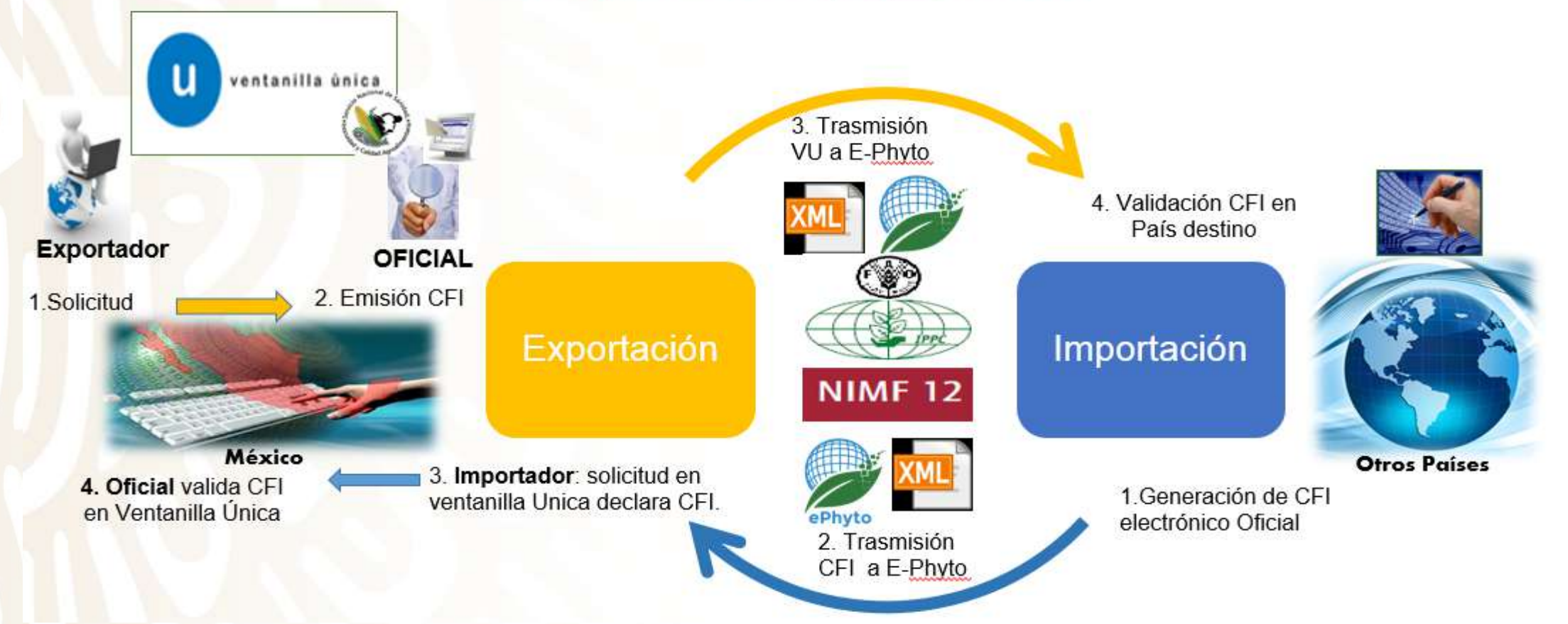

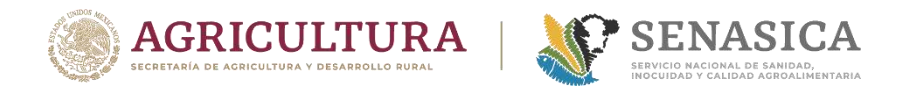

## **ESTATUS DE MÉXICO**

- ✓ México intercambia **Certificados Fitosanitarios Internacionales** (CFI) con Chile, Colombia y Perú a través de Alianza del Pacífico bajo esquema cero papel oficialmente entre los 4 países el **1 de agosto de 2019.**
- ✓ Se terminó el desarrollo del "HUB" de la IPPC integrado a la Ventanilla Única del SAT y se liberó el 30 de enero de 2020.

### **Perspectiva de intercambio:**

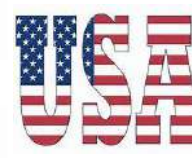

- ✓ Se realizan pruebas de envío-recepción de CFI bajo el esquema del ePhyto de la IPPC en ambiente de producción con Argentina y Estados Unidos, con resultados satisfactorios.
- ✓ Programación en 2020 de intercambio real en el HUB y retomar negociaciones con los principales socios comerciales para el uso y aceptación de los certificados electrónicos, principalmente con EUA y Unión Europea y los países que mantienen mayor flujo comercial con México.
- En resumen: México está listo para hacer intercambio de Certificados Fitosanitarios electrónicos en la plataforma ePhyto con cualquier país, previo acuerdo.

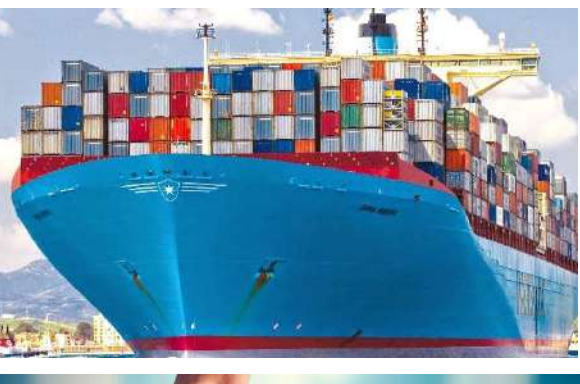

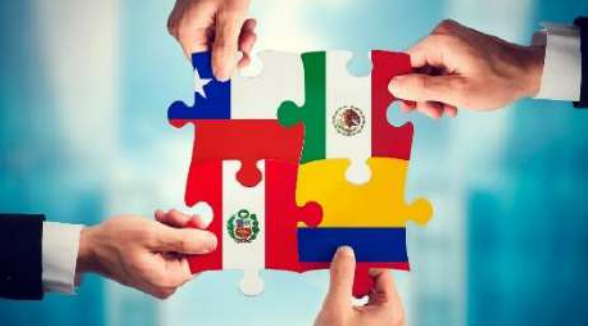

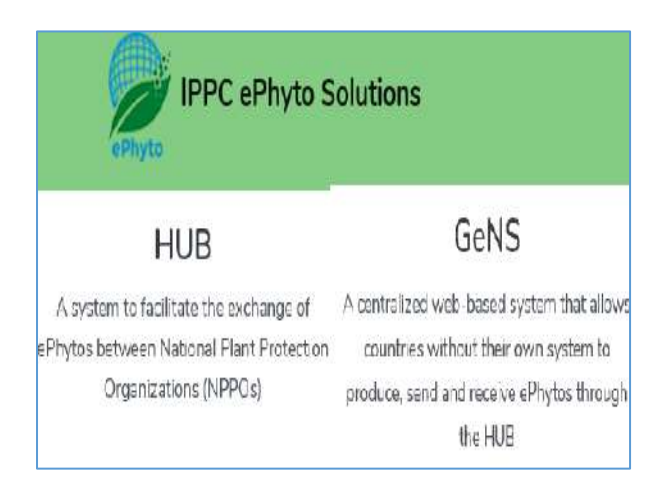

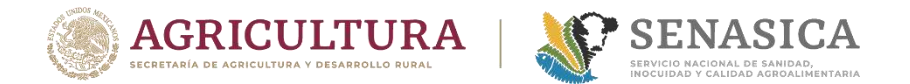

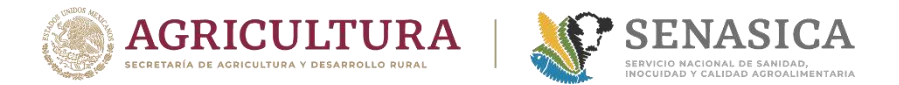

### Proceso de validación de Certificados fitosanitarios

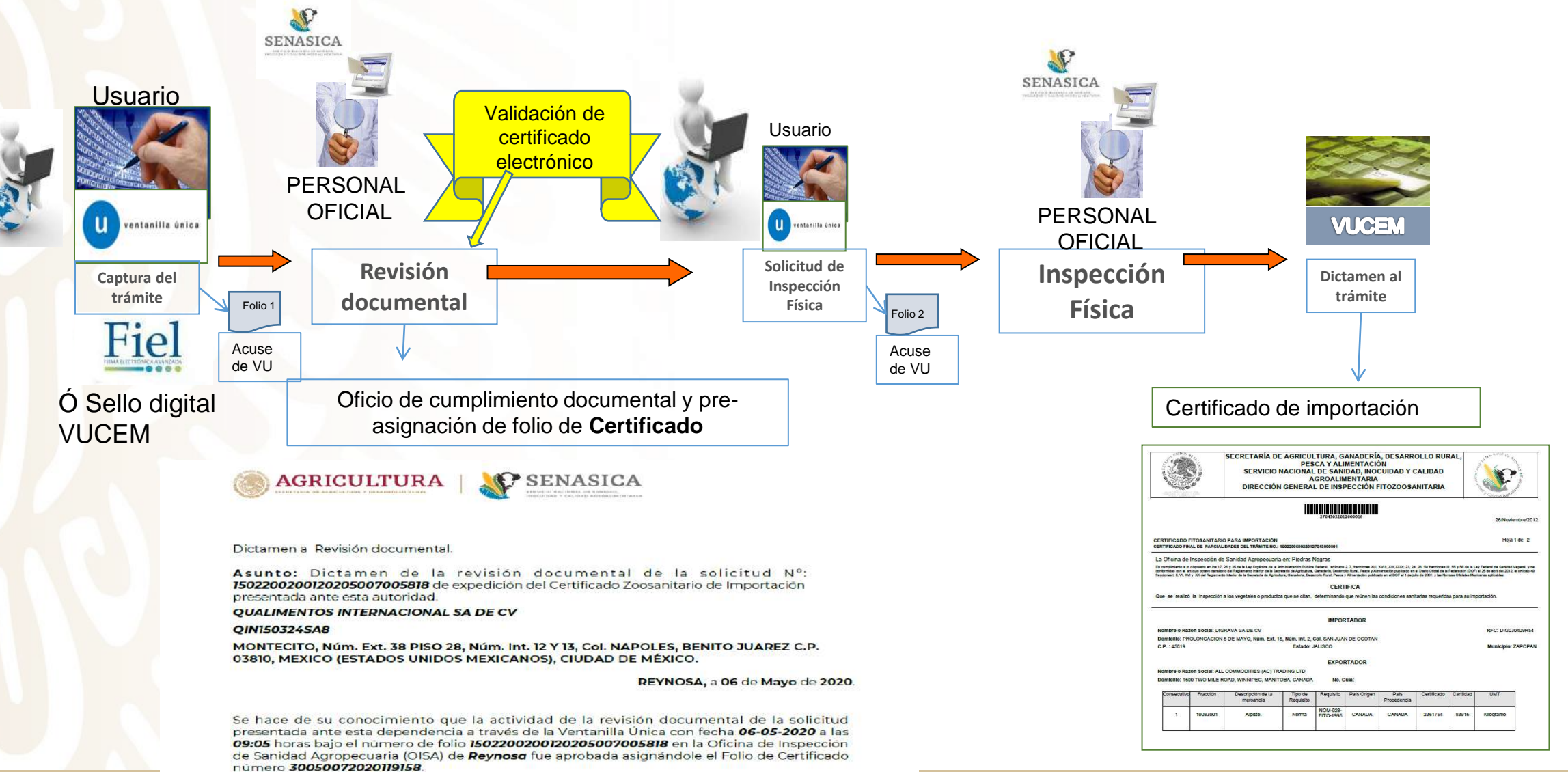

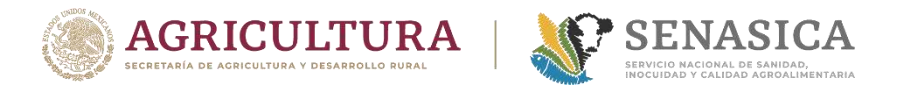

### **IMPORTACIÓN** Proceso de validación de Certificados fitosanitarios **Usuario**

### 1. Usuario captura solicitud de expedición de Certificado Fitosanitario de Importación.

<https://www.ventanillaunica.gob.mx/vucem/Ingreso.html>

**Trámites disponibles AGRICULTURA** Por favor elija el trámite que desea realizar. Certificados y Solicitud de Requisitos  $[-]$ Certificado para Importación. Solicitud para iniciar la revisión documental  $\lbrack - \rbrack$ SENASICA-03-012-B Solicitud para la Expedición del Certificado para Importación. Modalidad: Certificado Zoosanitario para Importación. Captura del Certificado SENASICA-03-012-A Solicitud para la Expedición del Certificado para Importación. Modalidad: Certificado Fitosanitario para Importación.Captura del Certificado SENASICA-03-012-C Solicitud para la Expedición del Certificado para Importación. Modalidad: Certificado de Sanidad Acuícola para Importación. Captura del Certificado

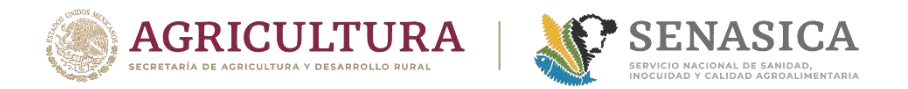

### Proceso de validación de Certificados fitosanitarios **Usuario**

2. Captura del número de folio del Certificado Fitosanitario Internacional .

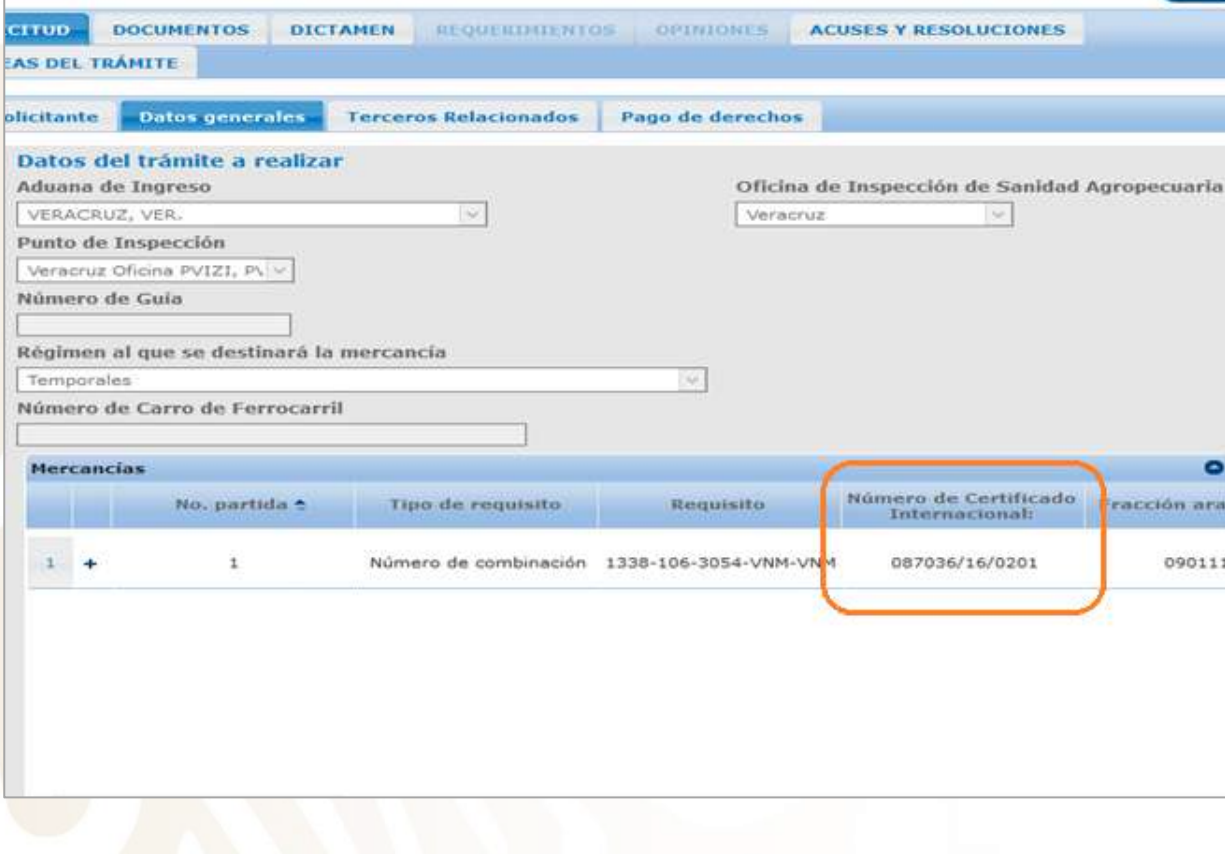

3. Digitaliza el PDF del CFI, para el caso de revisión en Web del País.

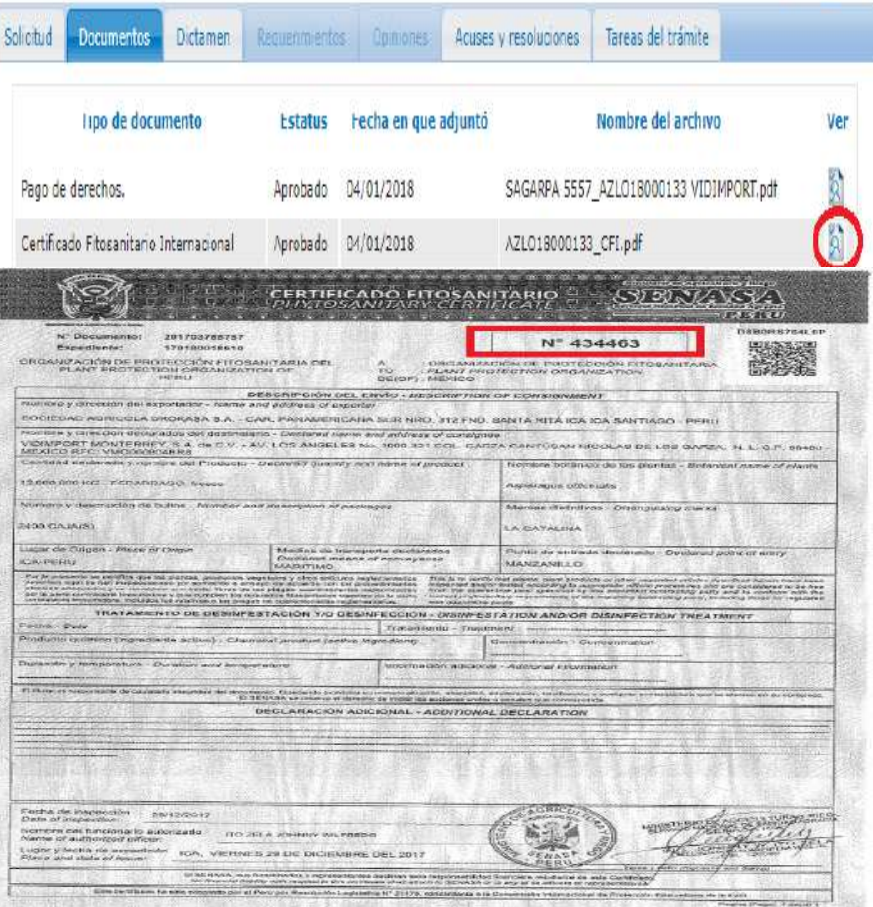

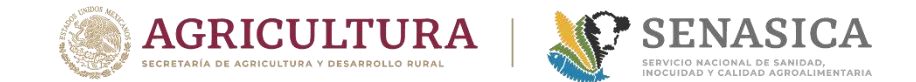

### Demostración intercambio

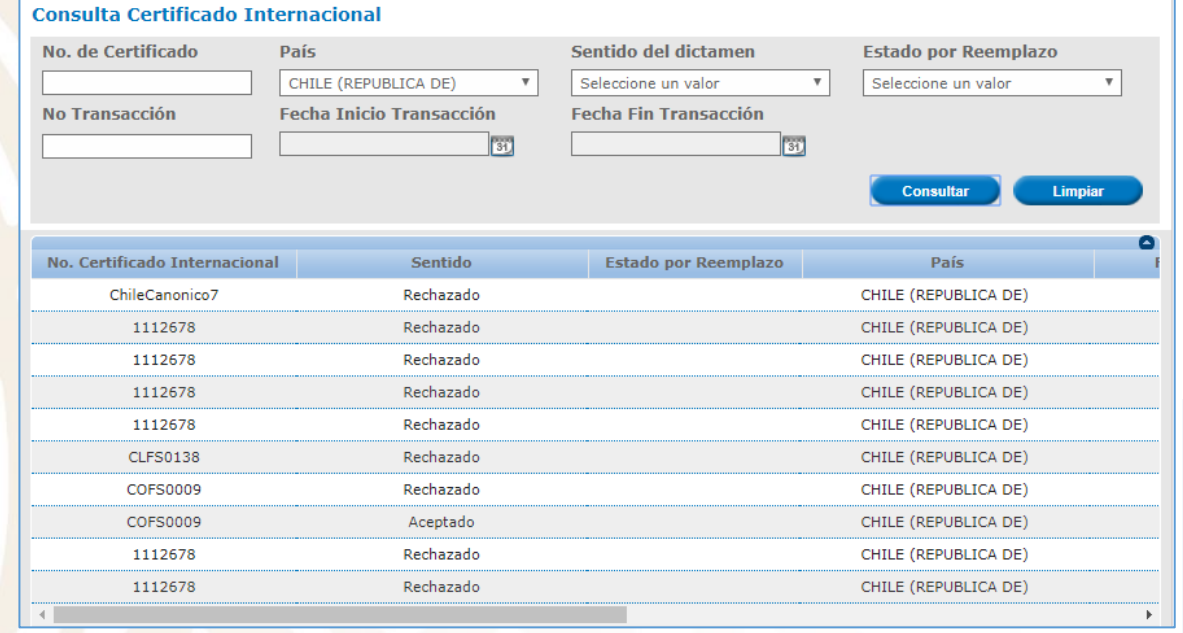

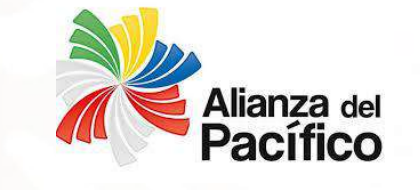

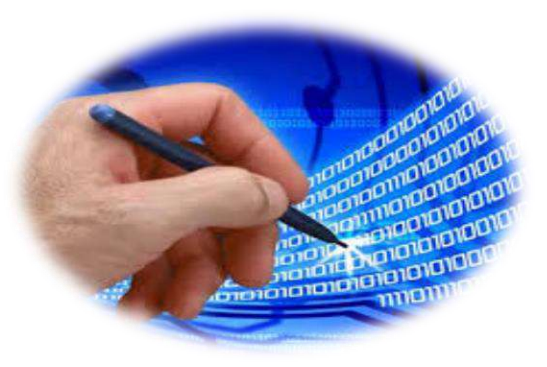

#### 1502200400220203405000038 E-20-0004327 1502200400220203405000036 E-20-0004277

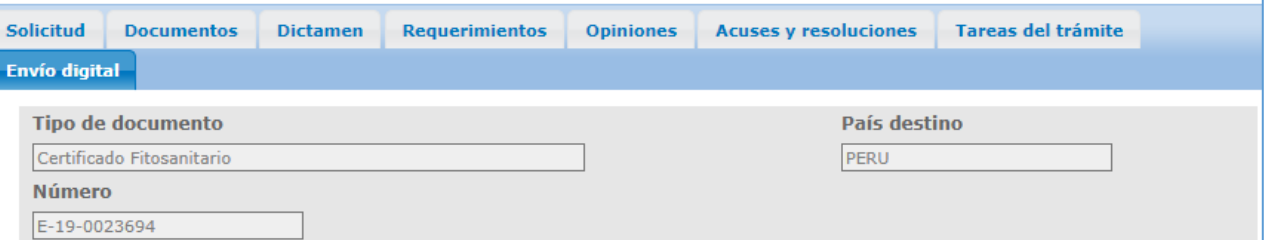

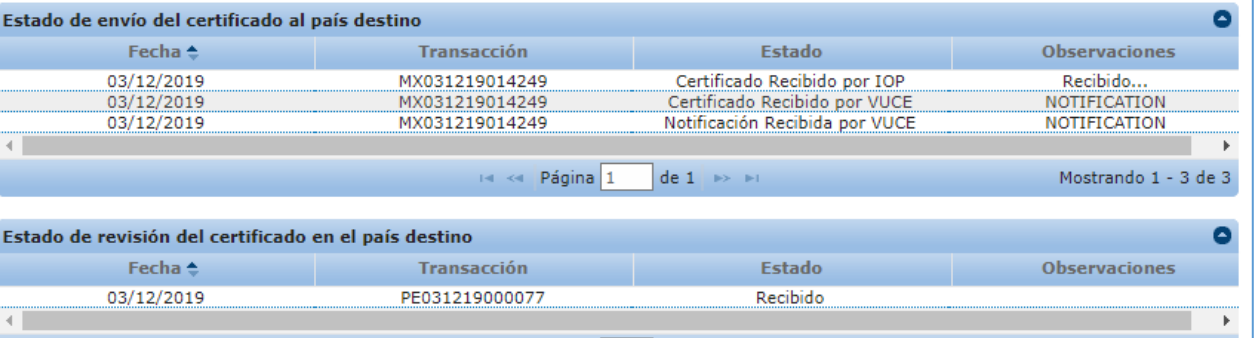

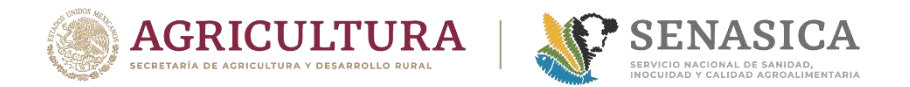

### Proceso de validación de Certificados fitosanitarios **Oficial**

1. Para hacer la validación del certificado electrónico, en la misma sesión de Ventanilla se debe seleccionar:

- Elegiremos el menú otras tareas.
- En el submenú habrá una opción para dictaminar, la cual lleva por nombre "Dictamen de Certificados Internacionales"
- El sistema en automático mostrará una pantalla con campos a llenar.

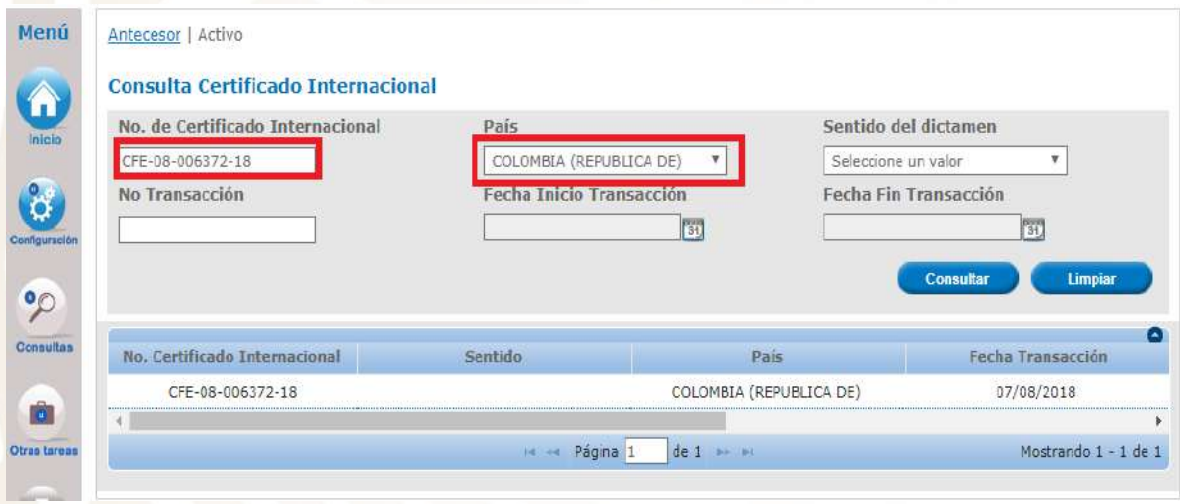

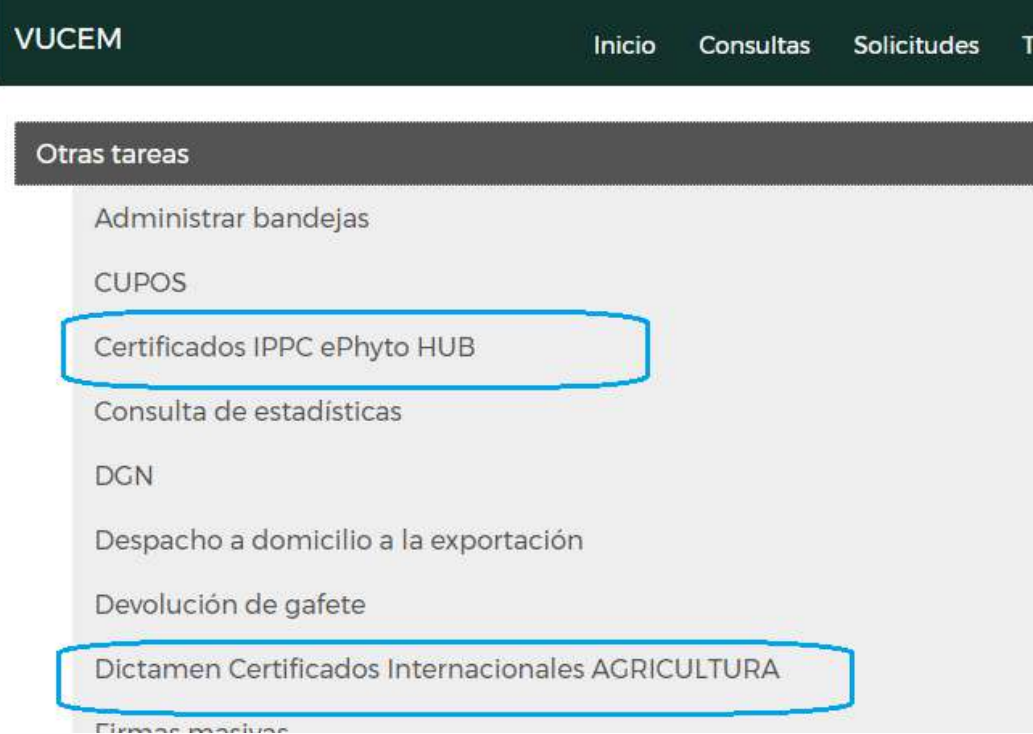

2. El Oficial deberá ingresar el Número de Certificado internacional y el país de origen o bien ingresar el número de certificado y buscarlo por rango de fecha y se da clic en Consultar.

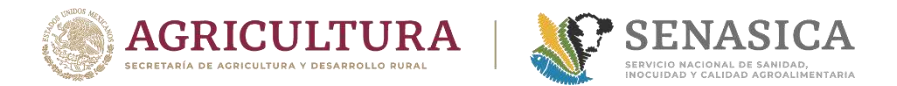

### Proceso de validación de Certificados fitosanitarios **Oficial**

3. El sistema mostrará en pantalla la información del CFI internacional en formato PDF y formato XML

Los archivos antes mencionados cuentan con la misma información, la diferencia es que el PDF la contiene de manera estructurada y el XML la contiene en código.

El oficial deberá abrir el PDF y validar la información del Certificado que coincida con la importación en curso. El PDF debe guardarse en el expediente de la importación.

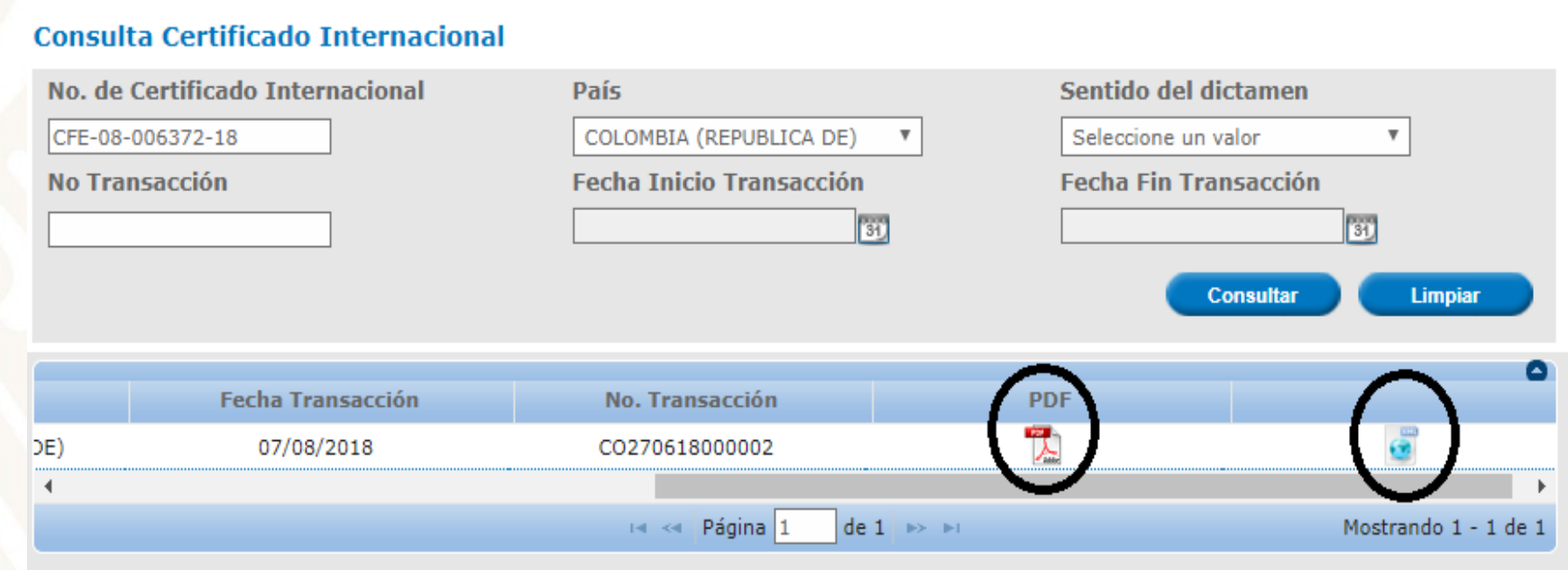

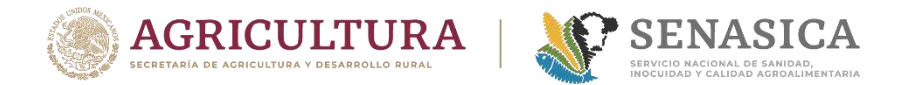

### Proceso de validación de Certificados fitosanitarios **Oficial**

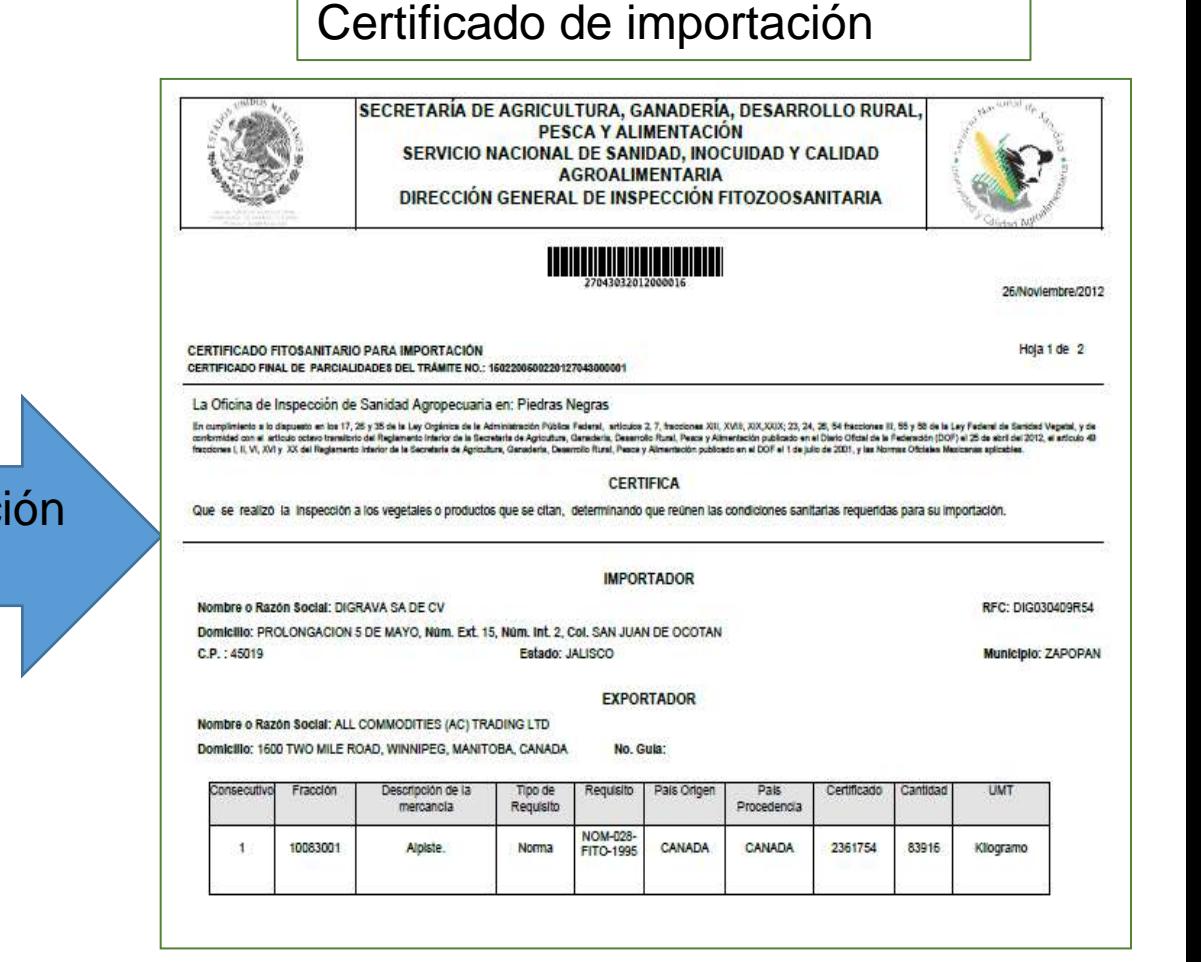

19

### Se genera el PDF del Certificado Internacional trasmitido

CONTIDICATION CONSUMING ANTIQUATIONS

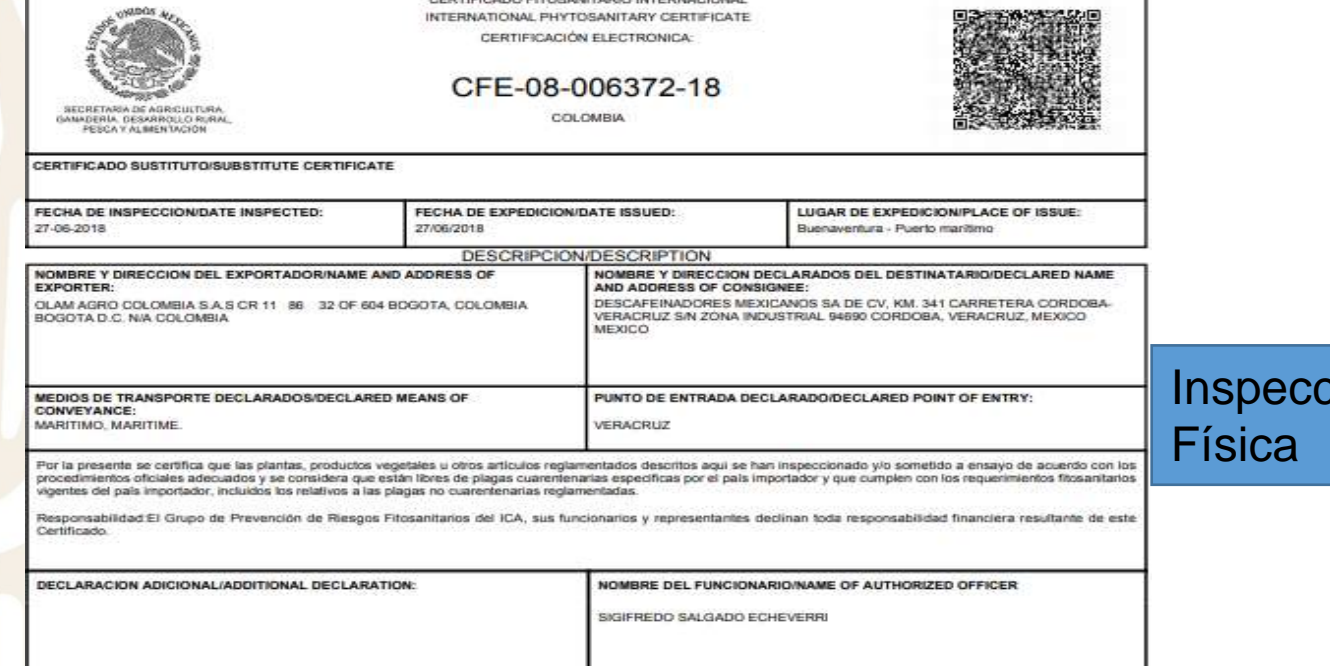

#### **MERCANCIAS**

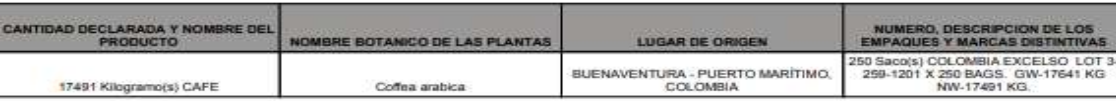

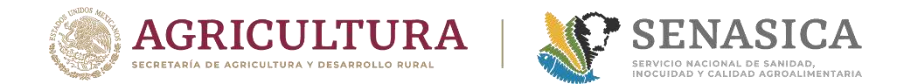

### PREGUNTAS Y COMENTARIOS

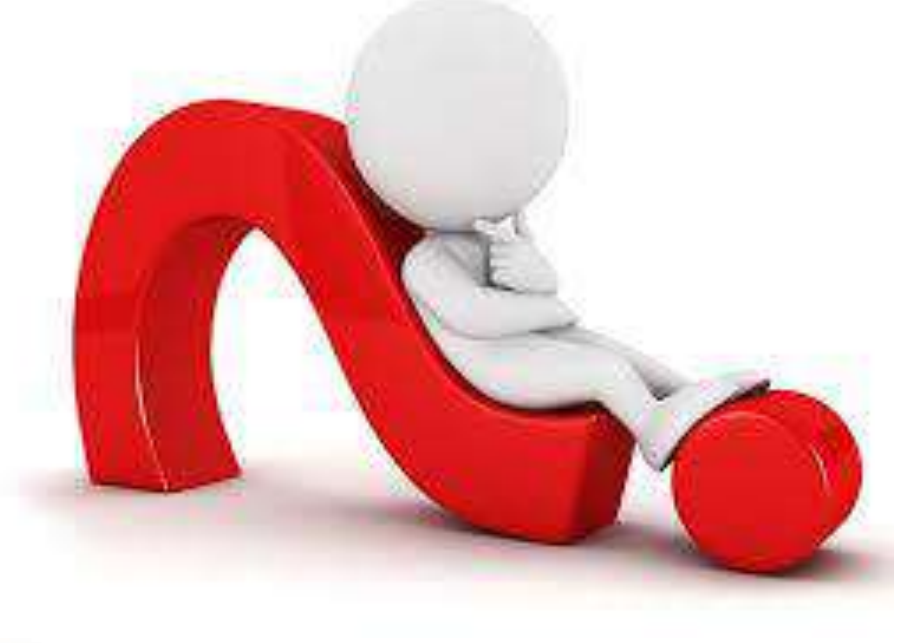

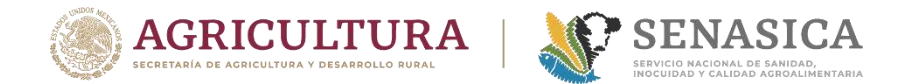

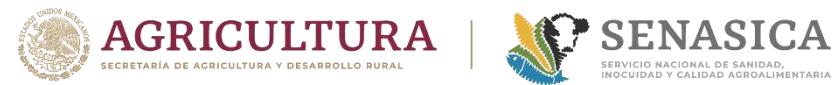

## **CERTIFICACIÓN FITOSANITARIA**

### **Proceso General de Certificación Fitosanitaria para Exportación**

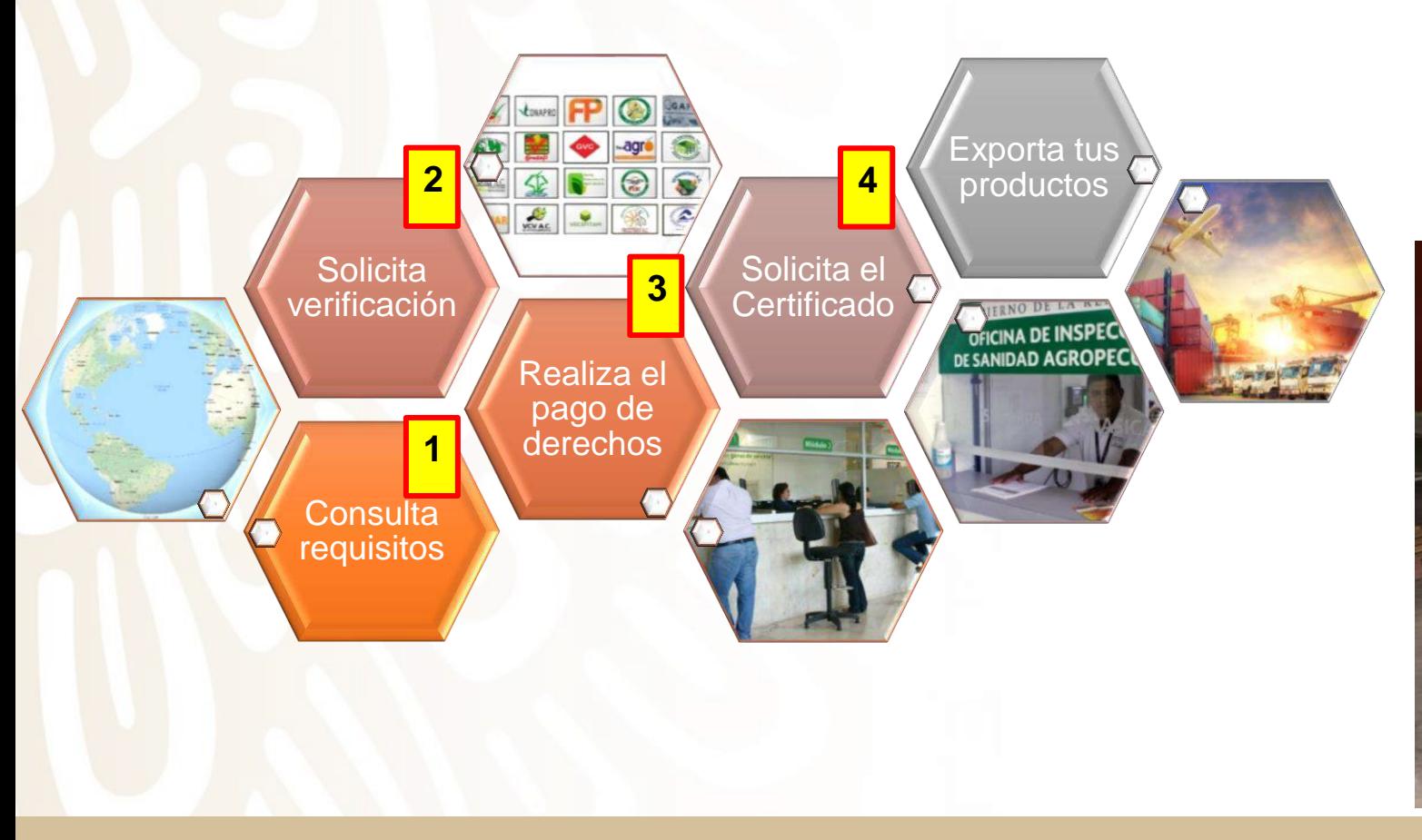

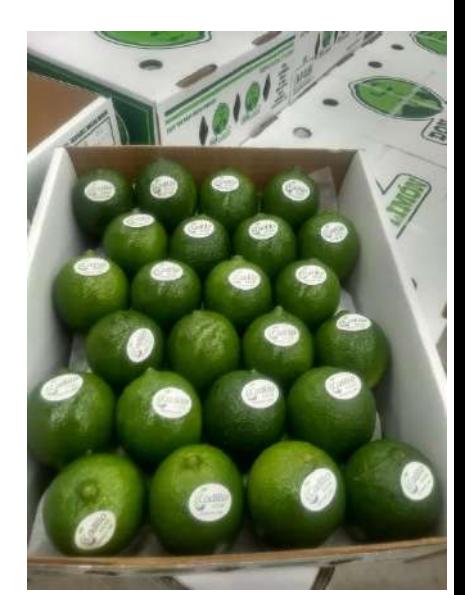

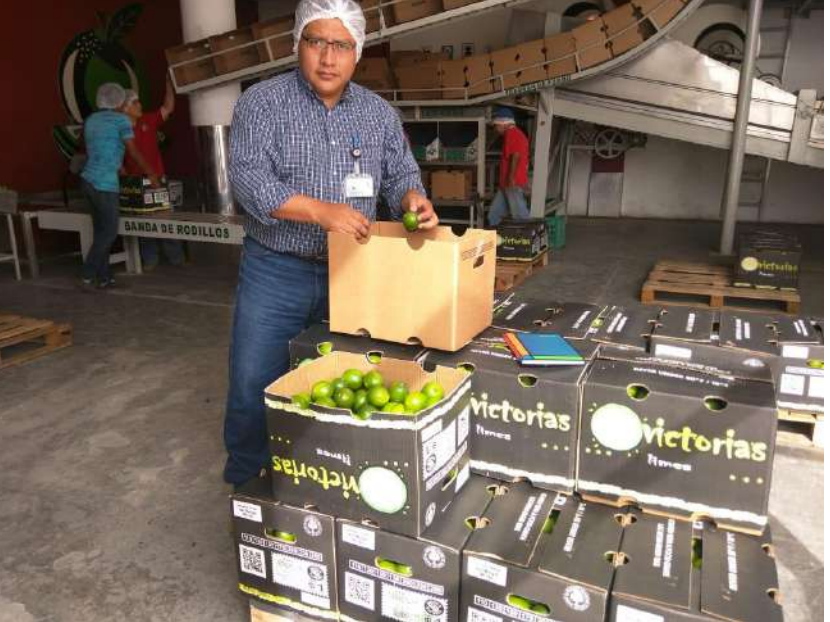

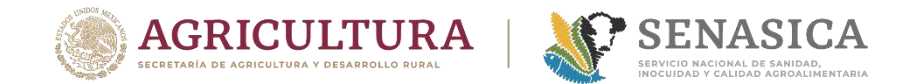

### Proceso general de expedición de CFI en VU

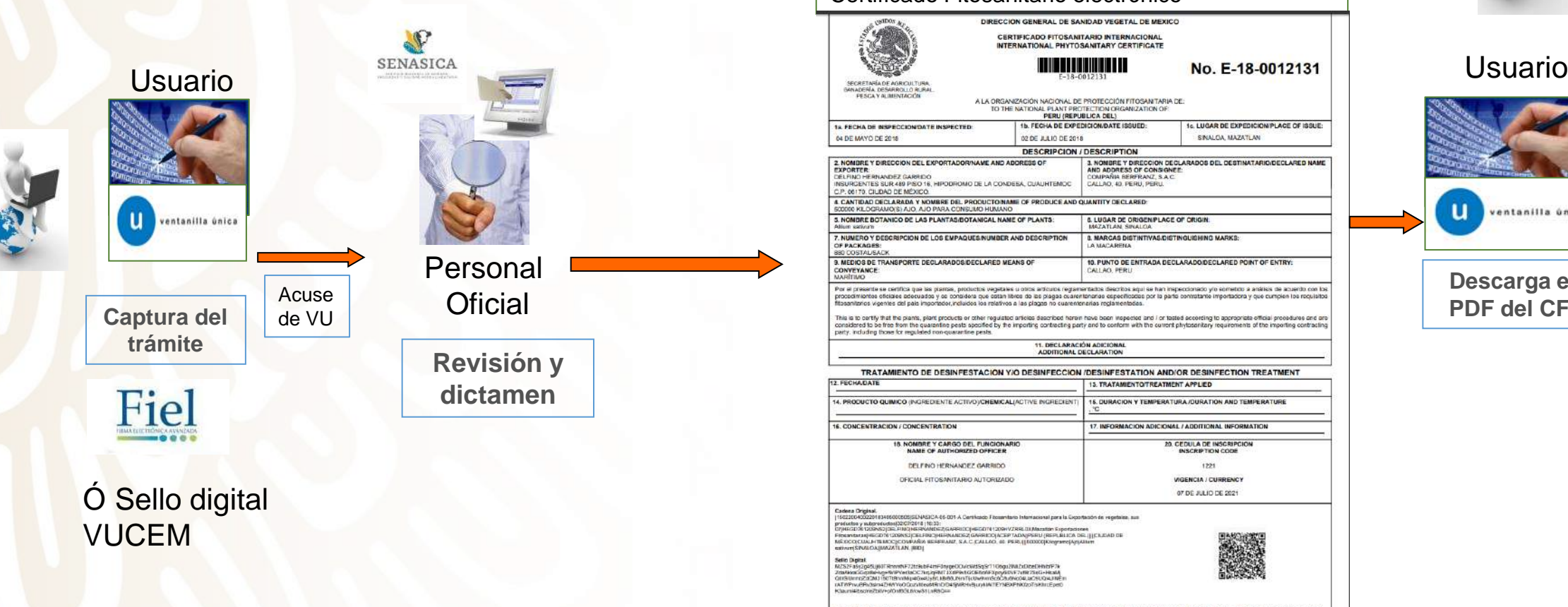

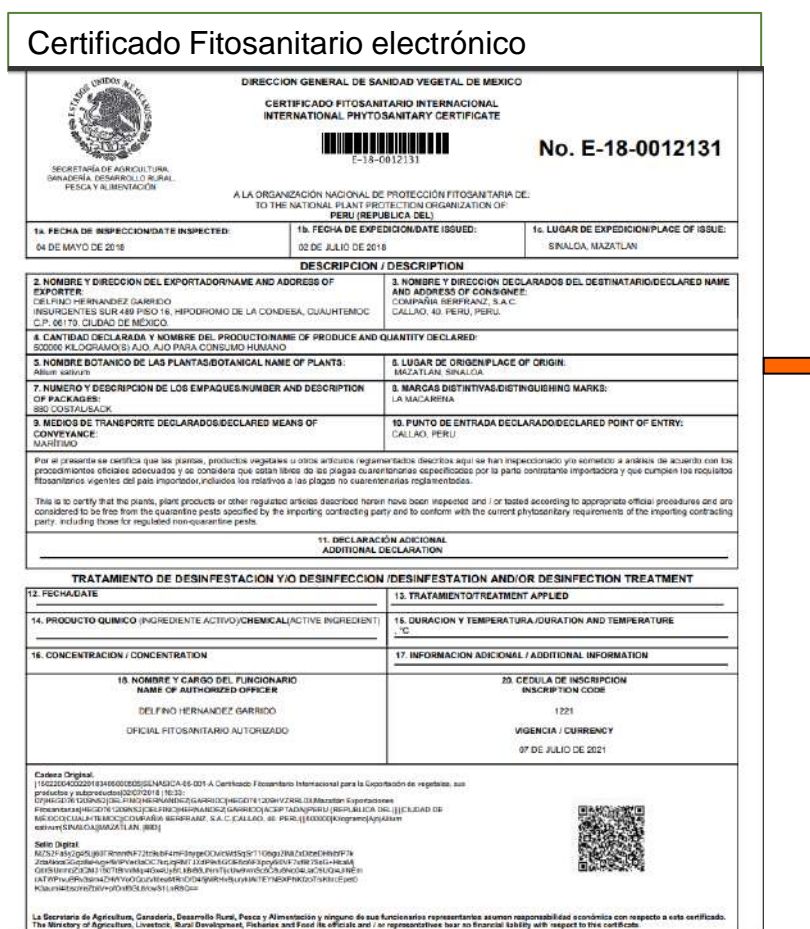

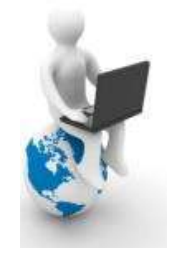

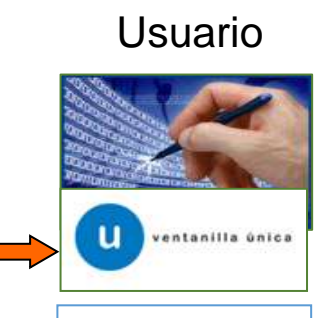

**Descarga el PDF del CFI**

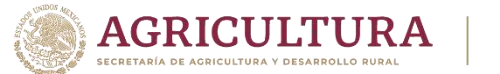

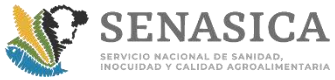

### Proceso de captura de CFI en VU

### **¿Cómo solicito un trámite para un CFI en el portal de VU?**

1. Entrar al portal [www.ventanillaunica.gob.mx](http://www.ventanillaunica.gob.mx/) con su RFC y FIEL al apartado de Ingreso Solicitante.

### 2. Seleccionar: Certificado Fitosanitario Internacional.

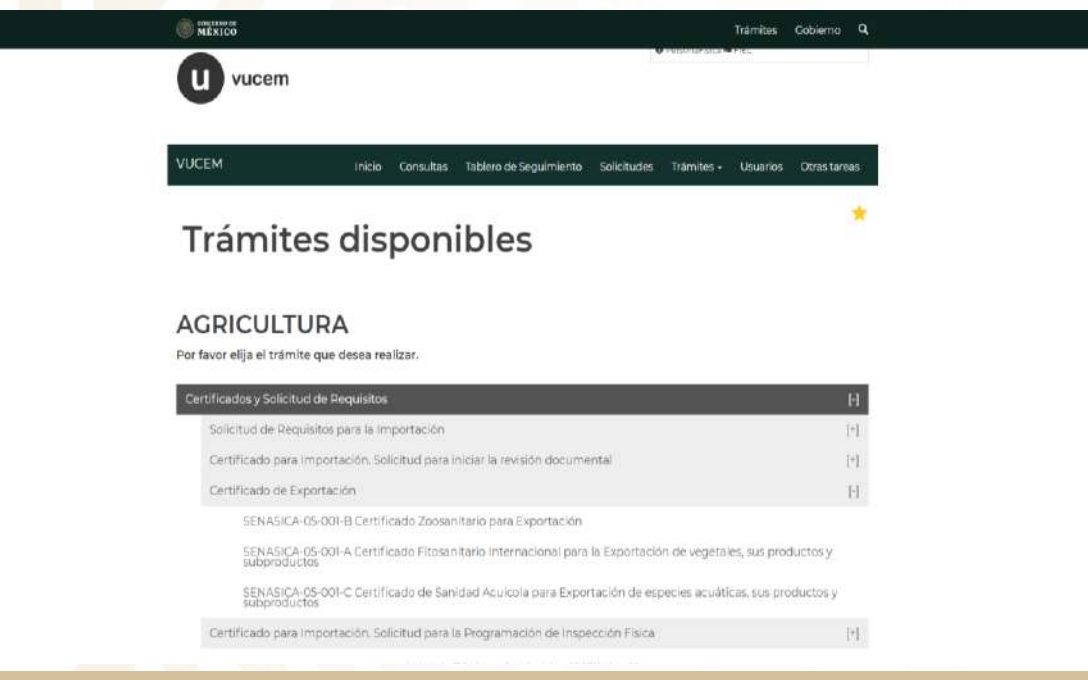

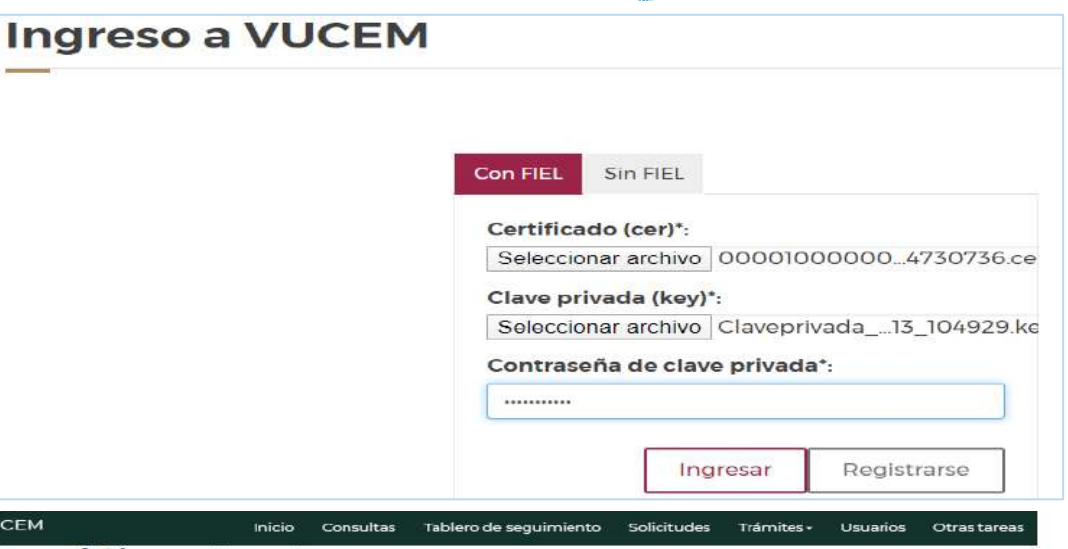

### Certificado de **Exportación Fitosanitario**

 $\frac{\partial \mathbf{m}}{\partial \mathbf{m}}$ 

v

25/05/2020

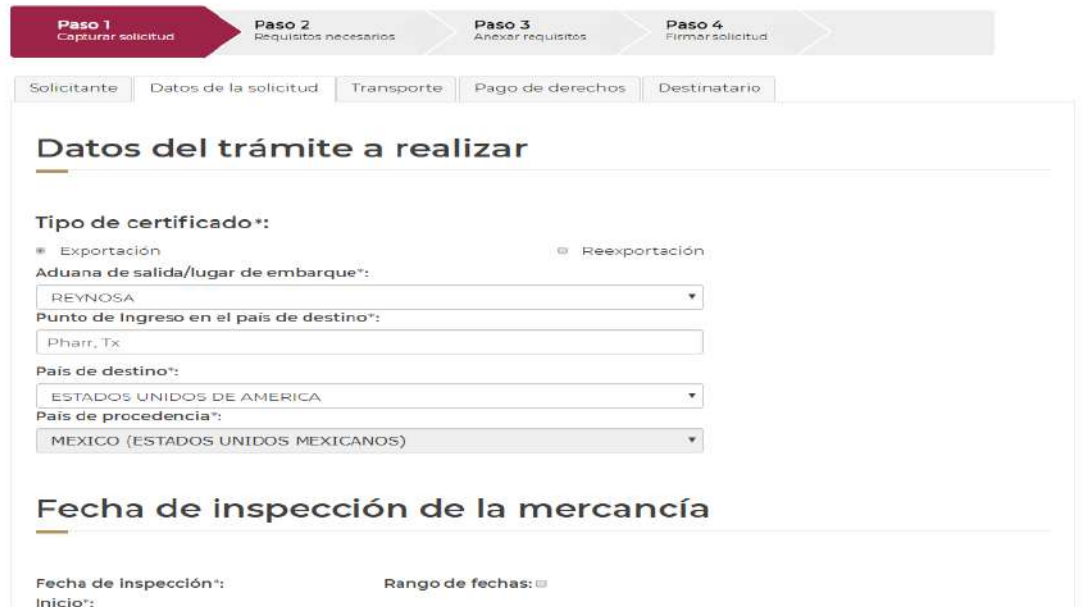

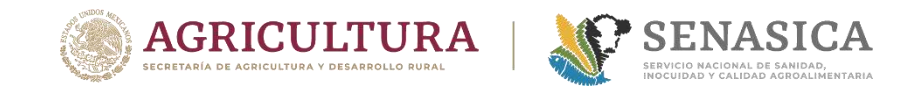

### Proceso de captura de CFI en VU

### Paso 1. Datos de la Solicitud...

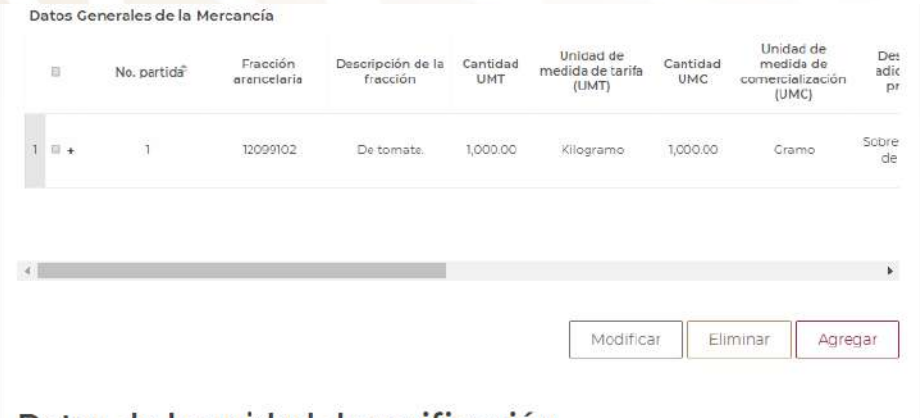

### Datos de la unidad de verificación

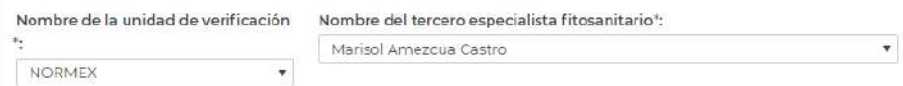

#### Unidad Expedidora del certificado fitosanitario **SAGARPA**

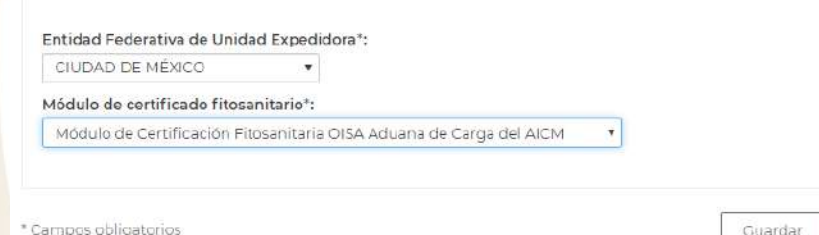

Continuar

### Certificado de **Exportación Fitosanitario**

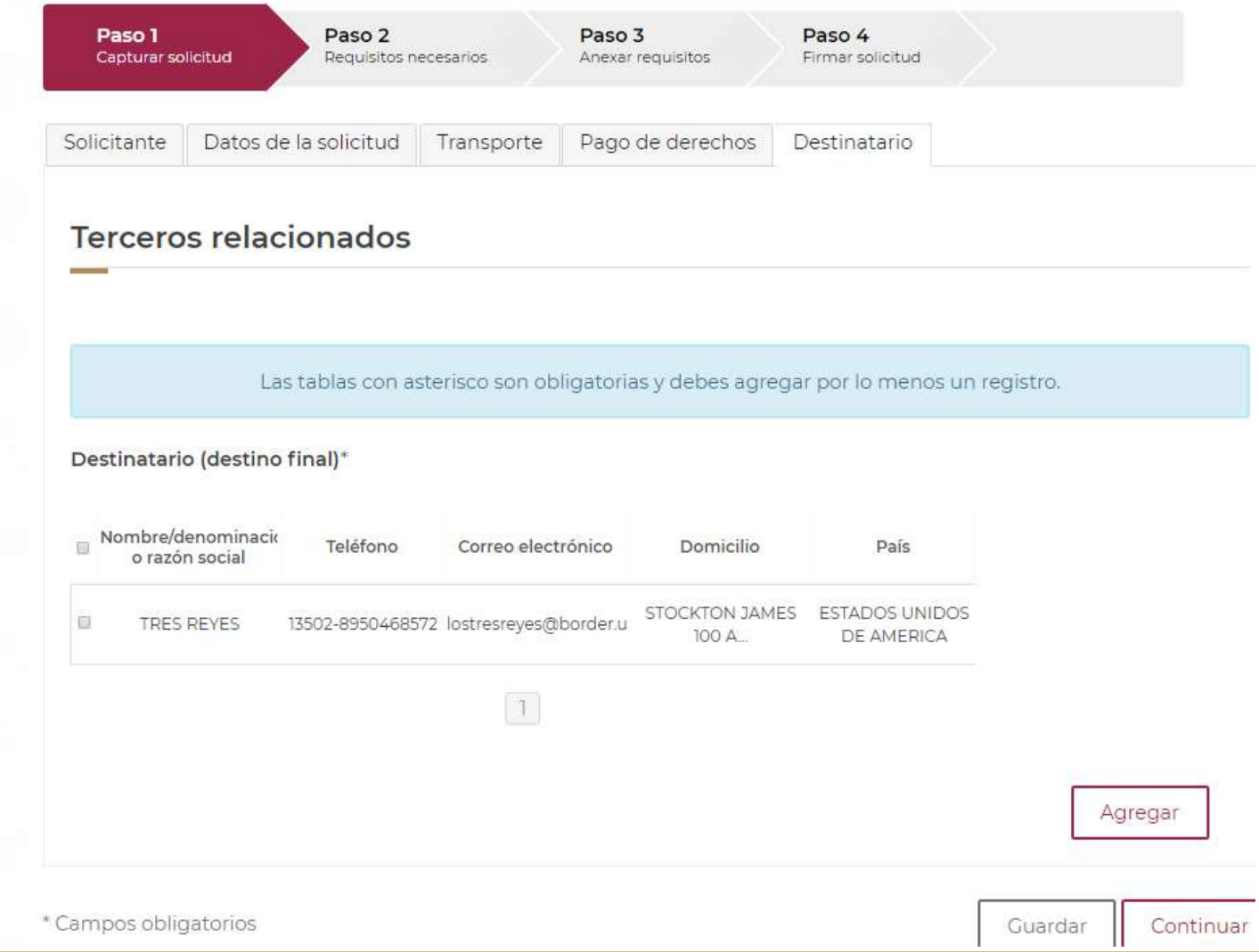

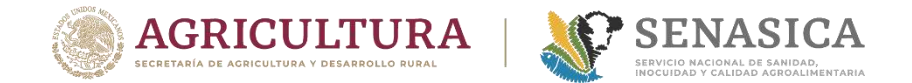

### Proceso de captura de CFI en VU

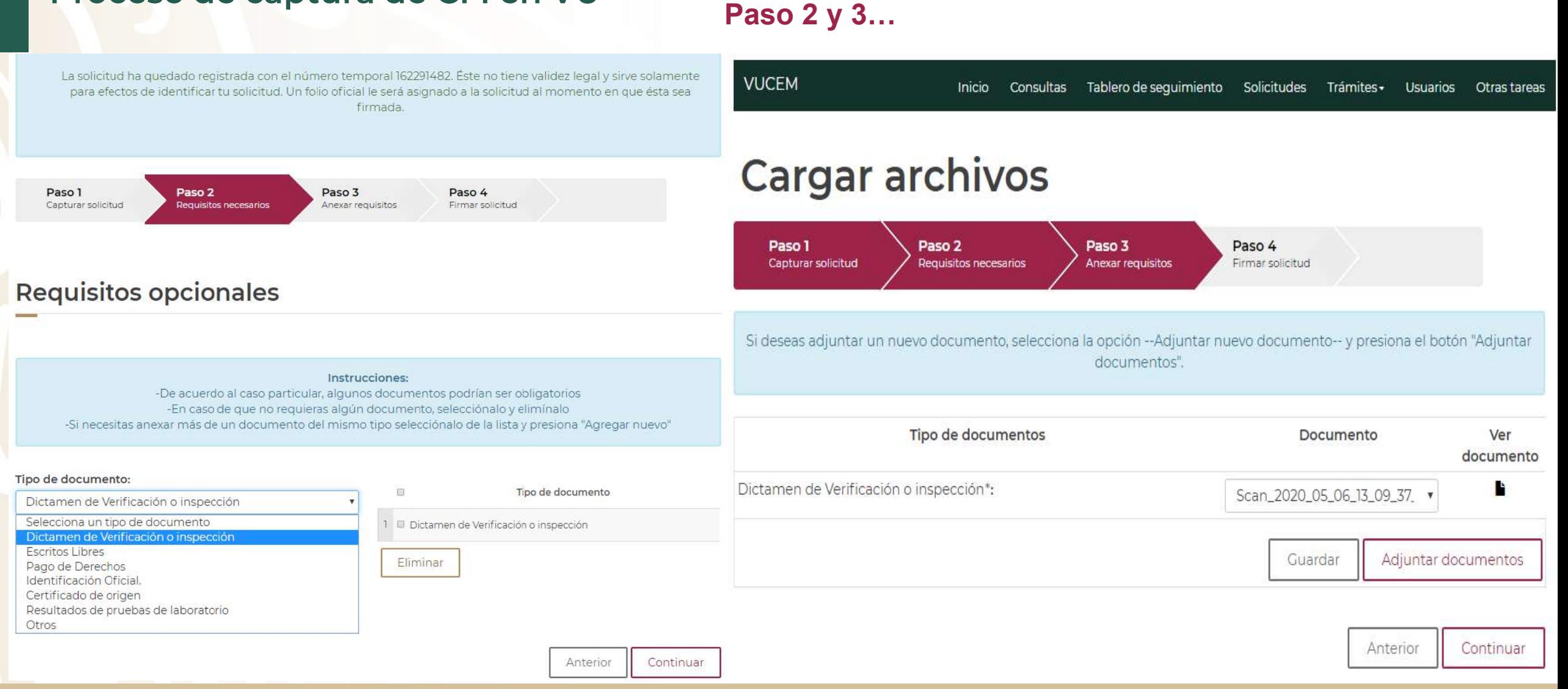

### Proceso de captura de CFI en VU

**Paso 4...** 

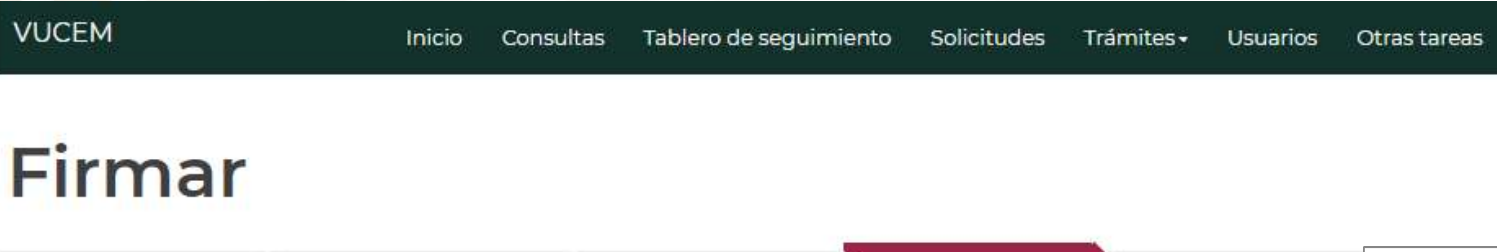

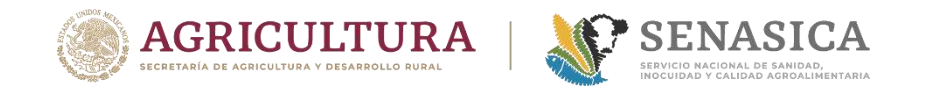

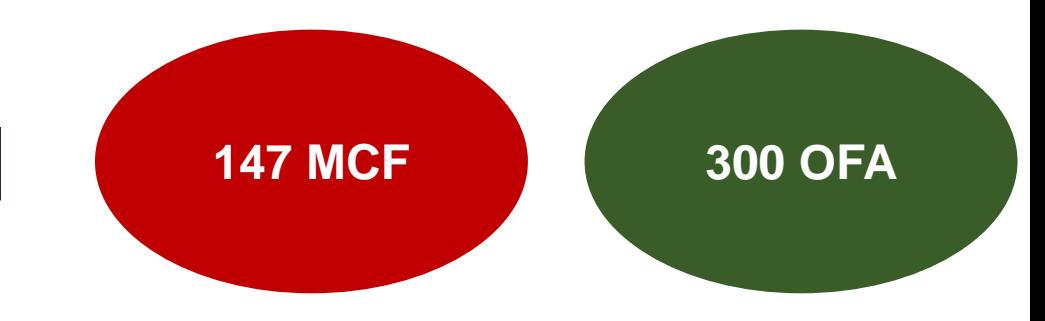

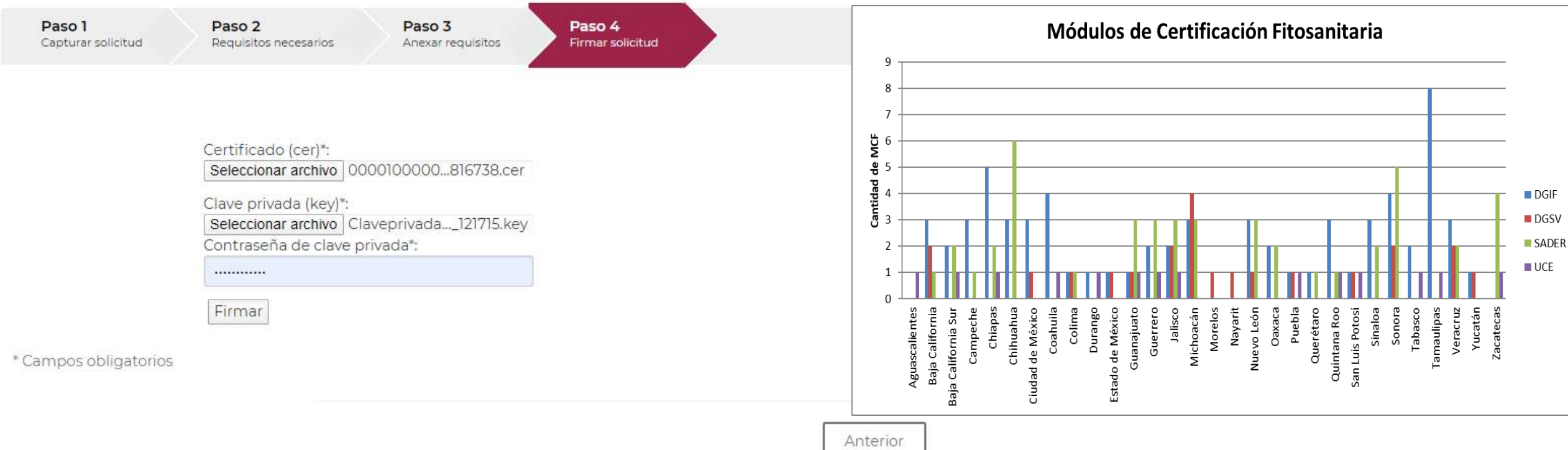

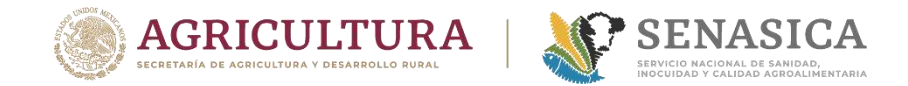

**AGRICULTURA** 

28

## **EXPORTACIÓN**

### Proceso de atención para CFI en VU

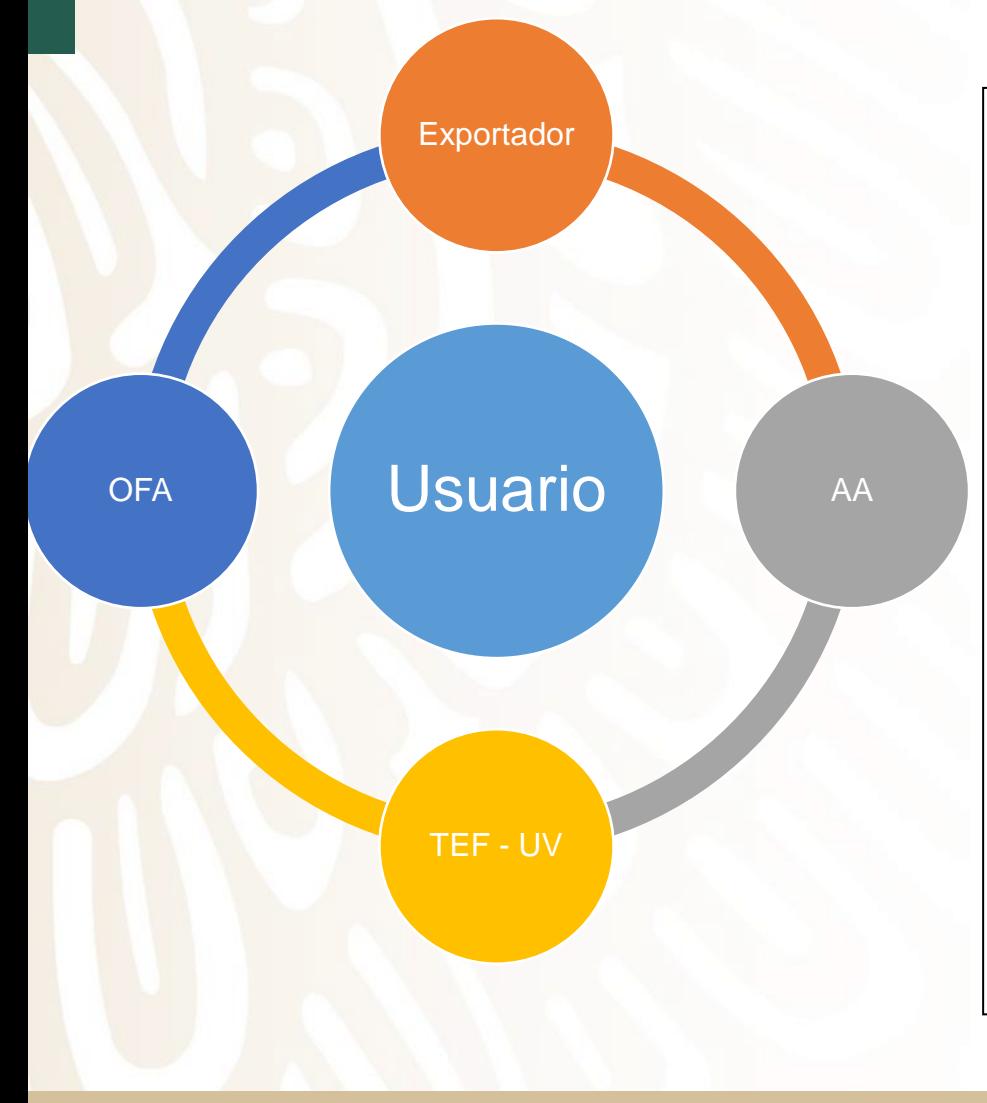

#### Acuse para seguimiento SEP SEDENA SAGARPA Ventanilla Digital Mexicana  $\mathbf u$ SHCP SEMARNAT SALUD de Comercio Exterior MÉXICO vantsaille únice **SENER** SFP ACUSE DE RECEPCIÓN DE TRÁMITE Estimado(a) C. AVOCADO EXPORT COMPANY SA DE CV RFC: AEX961118RF9 Siendo las 13:51:37 del 10/07/2013, se tiene por recibida la solicitud de trámite número 1502200400220132310000007 relativa a SENASICA-05-001-A Certificado Fitosanitario Internacional para la Exportación de vegetales, sus productos y subproductos, presentada a través de la Ventanilla Digital Mexicana de Comercio Exterior, con follo de presentación 17474949. Su trámite se sujetará a las disposiciones jurídicas aplicables al trámite respectivo, al Decreto por el que se establece la Ventanilla Digital Mexicana de Comercio Exterior, publicado en el Diario Oficial de la Federación el 14 de enero de 2011 así como a las condiciones de uso de la propia "Ventanilla Digital" La documentación anexada a su solicitud es la siguiente: Tipo de documento Nombre del documento e-Document Eletamen de Verificación o inspección dictamen avecado090713.pdf 23761300000D4 00471300007S Pago de Derechos pago avocado pdf Cadena Original Información de Solicitud que presenta(s) que declara:<br>17471949110/07/2013 H3:40:29/AVOCADO EXPÓRT COMPANY SA DE CVIAEX961118RF9imony, avoexport@yahoo.com.mxilComercio al por mayor de THE SECOND PRODUCTS IN A SECOND VIETO A RANCHO CHERANGUERANISO (IMEXICO (ESTADOS UNIDOS MEXICANOS)<br>Trutas y verduras freesas (CAMINO VIETO A RANCHO CHERANGUERANISO) (IMEXICO (ESTADOS UNIDOS MEXICANOS)<br>IMICHOACANIURUAPANIUR DE AMERICA (INICHOACAN IARIO) MICHOACAN (LOS REYES) MICHOACAN (SALVADOR)<br>ESCALANTEMICHOACAN IARIO) MICHOACAN (LOS REYES) MICHOACAN (SALVADOR)<br>ESCALANTEMICHOACAN TACAMEARO MICHOACAN TANCITARO) (IIII) 18.0811 414600 CAJAS DE ESCALA PRODUCTION NEXICO JESTADOS UNIDOS MEXICANOSIDEL MONTE Y GENERICA IIIIIIII TerrestrialPLACA 3:634-WJ-8 nO. ECONOMICO: 787 SELLO: 2914T|DIANA M. DE MONTEMAYOR, LLC|502 NAFTA BLVD. LAREDO, TEXAS, USA||414000354|XXX|BANAMEX|XXH|2013-06-26 00:00:00.0|421| Sello Digital Solistanie.<br>OOSDWx+9WBIEGrEgnF0gaeWFoEDHgT1Nhms>X1LEikRXXpS0+dDDImNlhmVUBeQrHo4tteRnMf<br>HG+RCJEG8U99qvXXpAm+FCvFlBxXo+9ceT6YUzMmnB0E1xYqEk6otum27ilBvi3tonW3QxqwNt<br>o SWEBWv&TZ4XOi+oWSI=

Cadena Original Información de Solicitud que presenta(s) que declara:<br>1747494(1007/2013 (13:40/29AVOCADO EXPORT COMPANY SA DE CVIAEX961118RF9)mony.avoexport@yahoo.com.mx||Comercio al por mayor de<br>futas y yerduras frescasiC

E SCALANTE MICHOACAN(TACAMBARO)MICHOACAN(TANCITARO)1)[||18.08|14|1600 CAJAS DE CARTON DE 11.3 KGS CIU|Aguasate|Persea americanal Preparación MEXICO (ESTADOS UNIDOS MEXICANOS) DEL MONTE Y GENERICA|||||||||||Terrestrial PLACAS:634-WJ-8 nO. ECONOMICO: 787<br>SELLO: 29147|DIANA M. DE MONTEMAYOR, LLCB02 NAFTA BLVD, LAREDO, TEXAS, USA||454000554|X

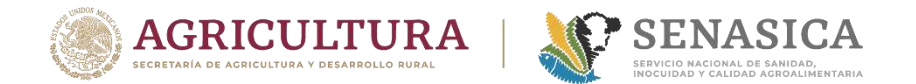

### Dictaminación del CFI en VU

**Proceso de atención por el Oficial Fitosanitario Autorizado**

### 1. Revisa datos y documentos.

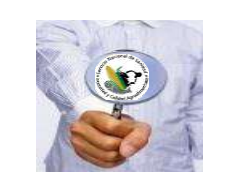

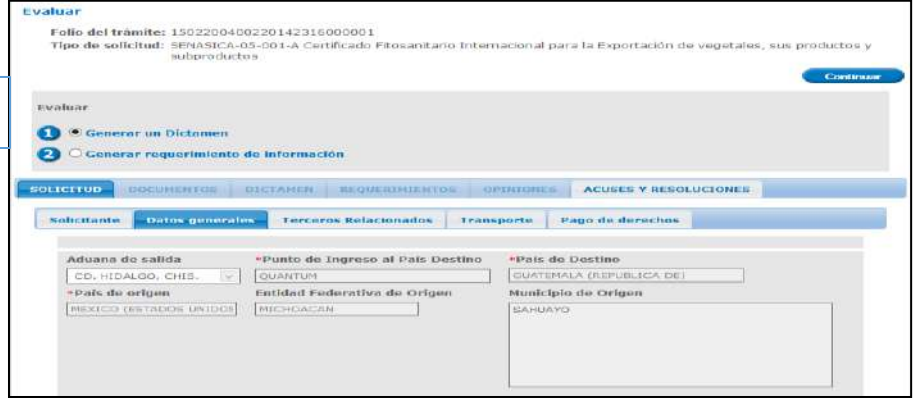

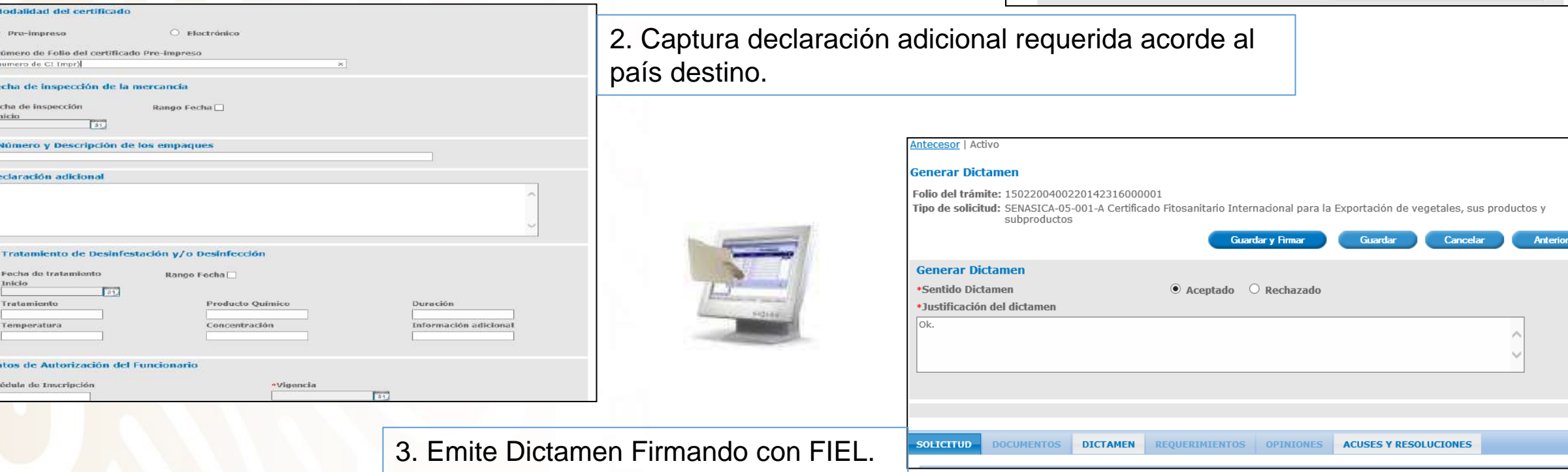

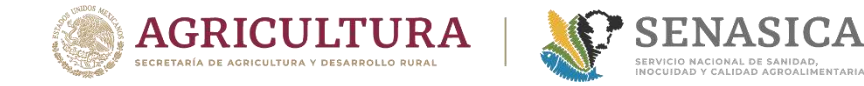

ING. JESUS SALVADOR HURTADO REYE

KUTAL EITZKAKITAGUS KITSOBIZ

## **EXPORTACIÓN**

### Expedición del CFI en VU

**Formatos de** 

**Certificado** 

### Fitosanitario

**Internacional** 

expedido en

### Ventanilla Única

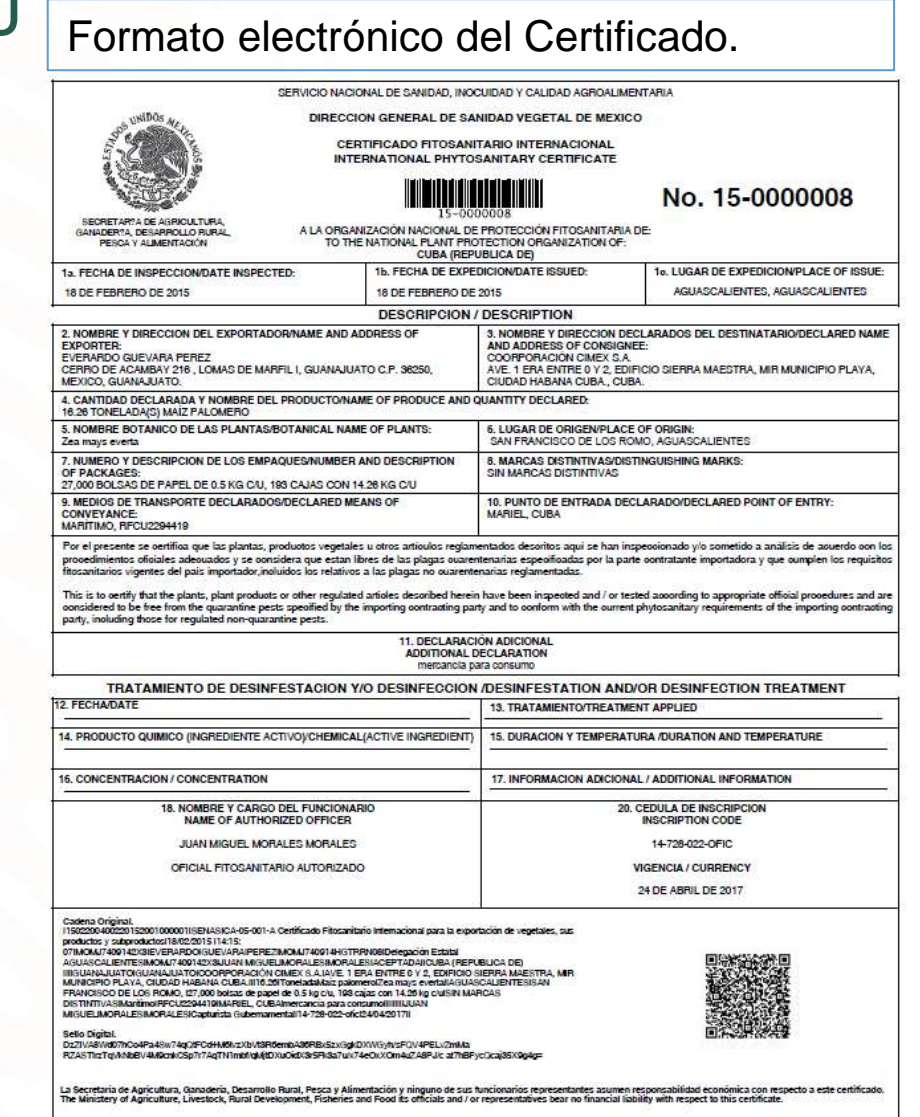

Original: Interesado / Original: Requester Copia: Arohivo local / Copy: Local Record Copia: Programa de Sanidad Vegetal /Copy: Plant Health Program

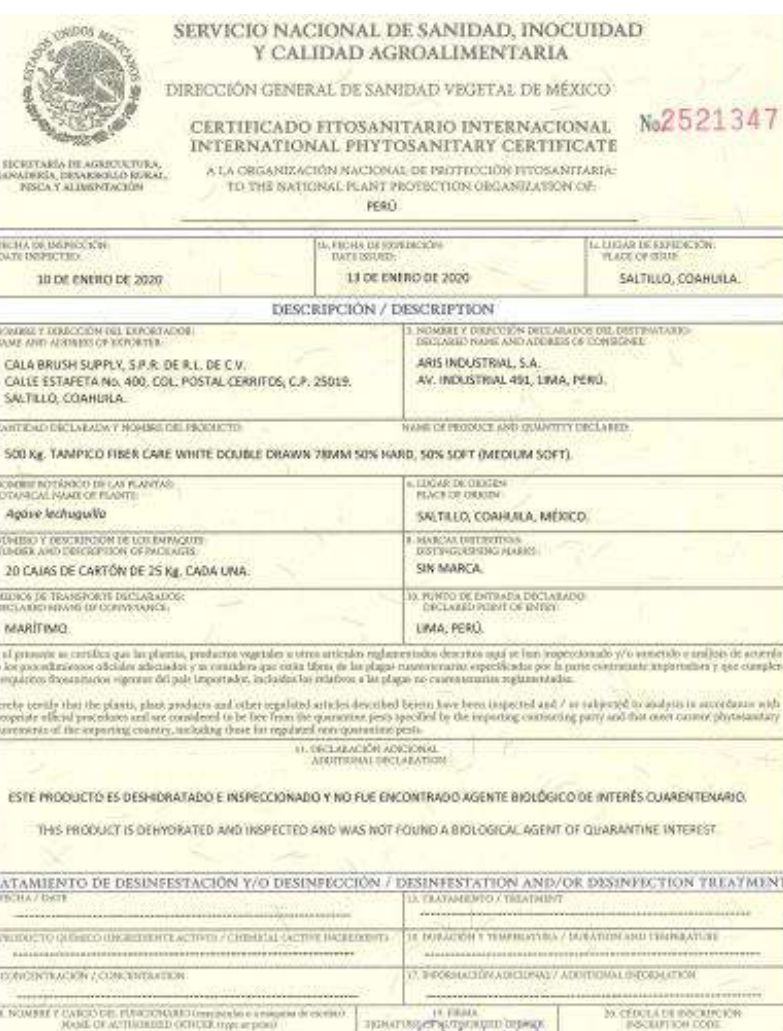

INSCENTION CODE 18-SENASICA - 030 - DFIC **BRITA Z CURRIDAC** 

30

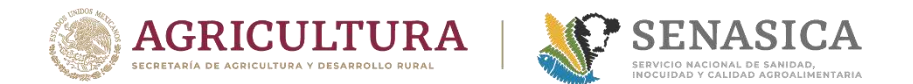

### Preguntas y comentarios

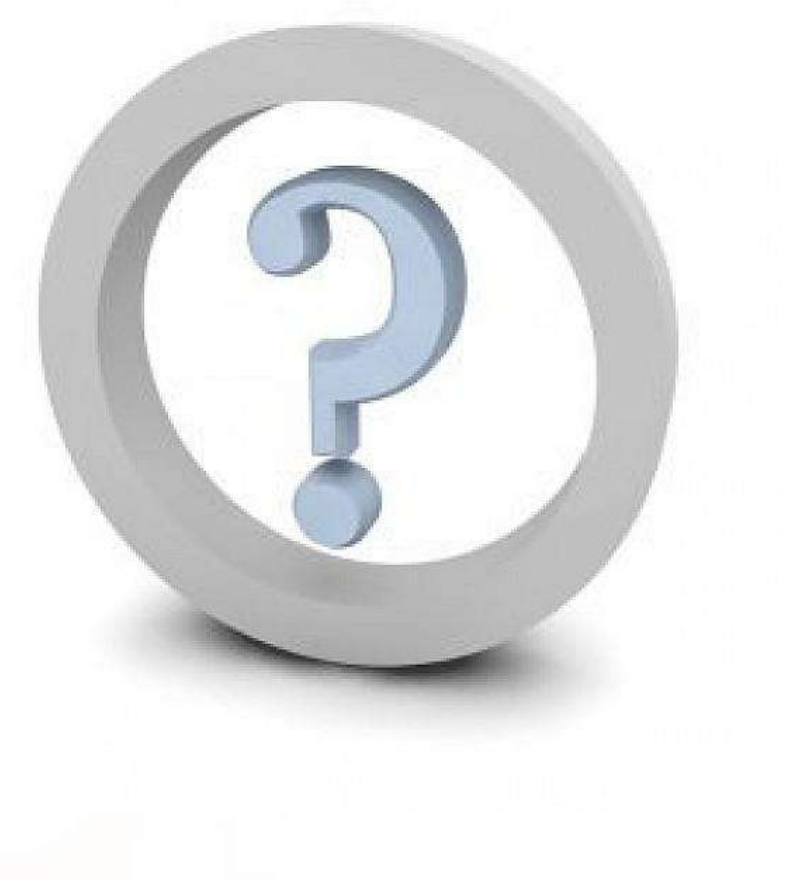

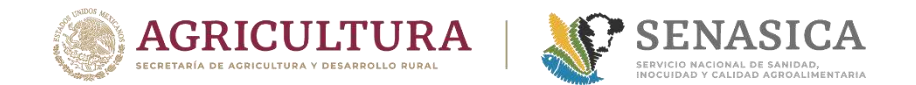

### **COMENTARIOS FINALES**

## Dudas? Preguntas?

## Comentarios?

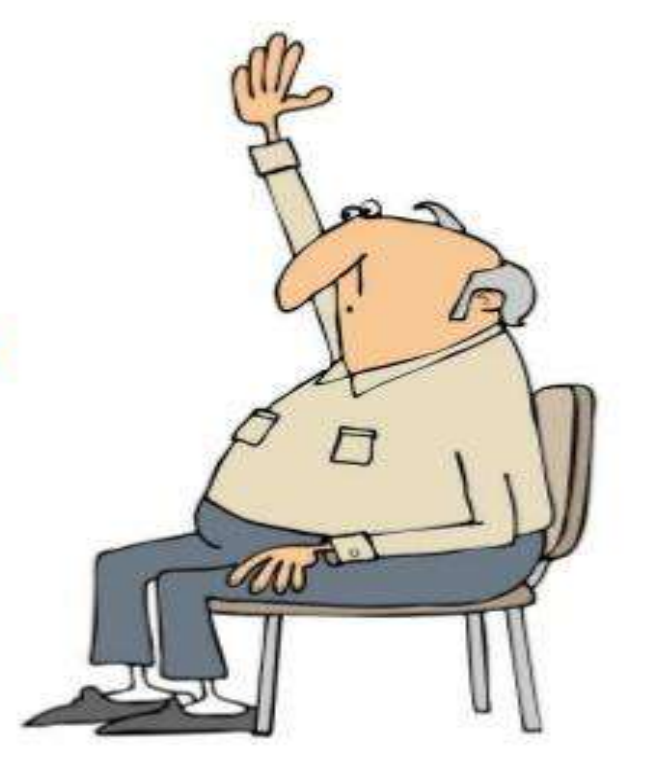

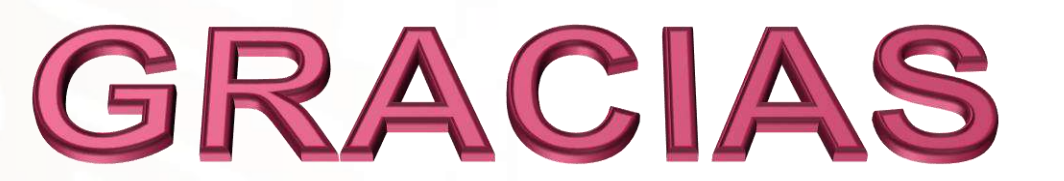

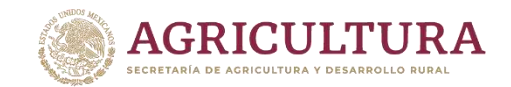

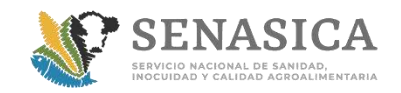

### DIRECCIÓN GENERAL DE INSPECCIÓN FITOZOOSANITARIA

- Ing. Delfino Hernández Garrido
- Ing. Francisco García Tapia
- Ing. Francisco Javier Torres González

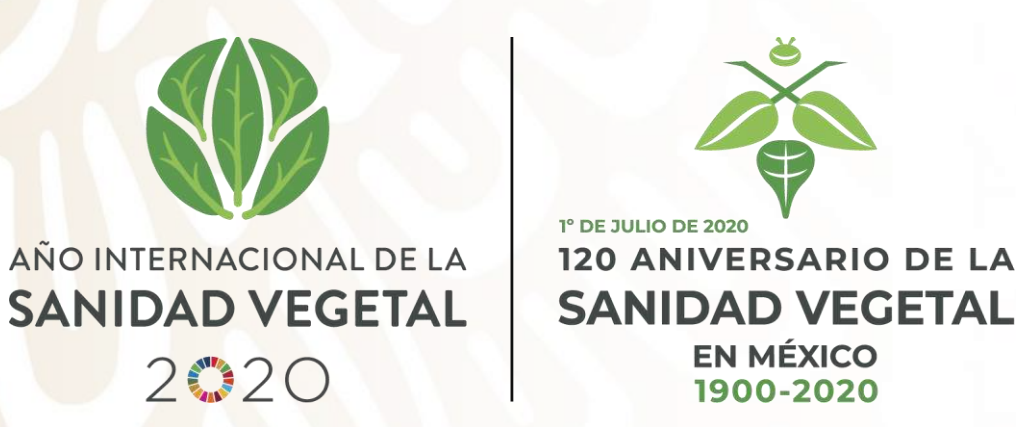

Correo electrónico:

- [dgif-delfino@senasica.gob.mx](mailto:dgif-delfino@senasica.gob.mx)
- [francisco.garcia@senasica.gob.mx](mailto:francisco.garcia@senasica.gob.mx)
- [francisco.torres@senasica.gob.mx](mailto:francisco.torres@senasica.gob.mx)
- Teléfono: 5559051000 Ext. 51296, 51059 y 54975

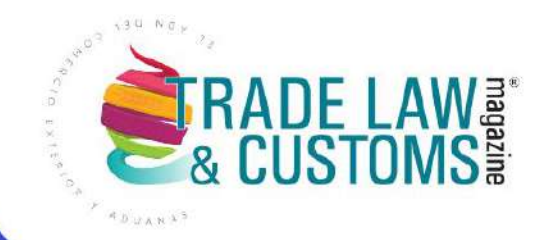

# **ON TRUEQUE**

**PODCAST DE TLC MAGAZINE MÉXICO** 

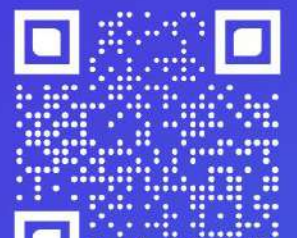

**Entrevistas** por Daniella **Martínez** Directora de TLC Magazine

**Escúchanos en:** 

Spotify<sup>®</sup> (?) Apple Podcasts

 $\begin{array}{|c|c|c|c|c|}\hline \textbf{y} & \textbf{\textcircled{0}} & \textbf{\textcircled{1}} & \textbf{\textcircled{1}} & \textbf{\textcircled{1}} \\ \hline \end{array}$  $\boxed{\odot}$ 

www.tlcmagazinemexico.com.mx